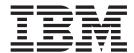

# User Guide

Version 4.1

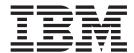

# User Guide

Version 4.1

| Note Fore using this information and the product it supports, read the information in "Notices" on page 85. |  |  |  |  |  |
|----------------------------------------------------------------------------------------------------|--|--|--|--|--|
|                                                                                                    |  |  |  |  |  |
|                                                                                                    |  |  |  |  |  |
|                                                                                                    |  |  |  |  |  |
|                                                                                                    |  |  |  |  |  |
|                                                                                                    |  |  |  |  |  |
|                                                                                                    |  |  |  |  |  |
|                                                                                                    |  |  |  |  |  |
|                                                                                                    |  |  |  |  |  |
|                                                                                                    |  |  |  |  |  |
|                                                                                                    |  |  |  |  |  |
|                                                                                                    |  |  |  |  |  |
|                                                                                                    |  |  |  |  |  |
|                                                                                                    |  |  |  |  |  |
|                                                                                                    |  |  |  |  |  |
|                                                                                                    |  |  |  |  |  |
|                                                                                                    |  |  |  |  |  |
|                                                                                                    |  |  |  |  |  |
|                                                                                                    |  |  |  |  |  |
|                                                                                                    |  |  |  |  |  |
|                                                                                                    |  |  |  |  |  |
|                                                                                                    |  |  |  |  |  |
|                                                                                                    |  |  |  |  |  |
|                                                                                                    |  |  |  |  |  |
|                                                                                                    |  |  |  |  |  |
|                                                                                                    |  |  |  |  |  |
|                                                                                                    |  |  |  |  |  |
|                                                                                                    |  |  |  |  |  |
|                                                                                                    |  |  |  |  |  |
|                                                                                                    |  |  |  |  |  |
|                                                                                                    |  |  |  |  |  |
|                                                                                                    |  |  |  |  |  |

© Copyright IBM Corporation 1999, 2014. US Government Users Restricted Rights – Use, duplication or disclosure restricted by GSA ADP Schedule Contract with IBM Corp.

## **Contents**

| Chapter 1. Controlling and Monitoring             | Example—Precompress a Binary File                |      |
|---------------------------------------------------|--------------------------------------------------|------|
| Processes                                         | Example—Decompress a Text File                   |      |
| Overview of the Command Line Interface 1          | Examples—csdacomp Command Help                   | 54   |
| Starting the CLI                                  | Example—Decompress a File on the Remote          |      |
| Stopping the CLI                                  | Node During the Copy Step                        | 54   |
| CLI Commands                                      | Example—Send Precompressed File to z/OS and      |      |
| CLI Job Control                                   | Storing It as Precompressed                      |      |
| CLI History Commands 4                            | Validate Configuration Files                     | 55   |
| Overview of Sterling Connect:Direct Commands . 4  | Configuration Reports                            | 55   |
| Submitting a Process 6                            | Generating a Configuration Report on the Base    |      |
| Changing Process Parameters                       | Installation                                     | 56   |
| Deleting a Process from the TCQ 15                | Generating a Configuration Report on Sterling    |      |
| Removing a Process from the Execution Queue 17    | Connect:Direct Secure Plus for UNIX              | 57   |
| Stopping Sterling Connect:Direct                  | Generating a Configuration Report on Sterling    |      |
| Viewing a Process in the TCQ 19                   | Connect:Direct for SWIFTNet for UNIX             | . 58 |
| Monitoring Process Status in the TCQ 22           |                                                  |      |
| Determining the Outcome of a Process 26           | Chapter 4. Writing Custom Programs               | 61   |
| Generating a Detailed Output Report for a         | Introduction to Writing Custom Programs          | 61   |
| Process                                           | Compiling Custom Programs                        |      |
| Generating a Summary Report for a Process 34      | Writing Custom C Programs                        | 63   |
| Running System Diagnostics                        | Creating a Connection to Sterling Connect:Direct |      |
|                                                   | Using ndmapi_connect() or ndmapi_connect_c() .   | . 64 |
| Chapter 2. Process Queuing 39                     | Terminating a Connection Using                   |      |
| Overview of the Transmission Control Queue 39     | ndmapi_disconnect() or ndmapi_disconnect_c() .   |      |
| Scheduling Sterling Connect:Direct Activity 39    | Receiving Responses Using ndmapi_recvresp() or   |      |
| Progression of a Process Through the TCQ 40       | ndmapi_recvresp_c()                              | 66   |
| The Execution Queue 41                            | Sending a Command to Sterling Connect:Direct     |      |
| The Wait Queue                                    | Using ndmapi_sendcmd() or                        |      |
| The Timer Queue                                   | ndmapi_sendcmd_c()                               |      |
| The Hold Queue                                    | Writing Custom C++ Programs                      | 72   |
|                                                   | Chapter 5. Writing User Exits                    | 77   |
| Chapter 3. Sterling Connect:Direct                |                                                  |      |
| Utilities 45                                      | User Exit Programs                               |      |
| Introduction to Translation Tables 45             | User Exit Functions                              |      |
| Creating a Translation Table 45                   | or exit_child_init_c()                           |      |
| Compiling a Translation Table Using the ndmxlt    | Waiting for a Message Using recv_exit_msg() or   | 70   |
| Utility 46                                        | recv_exit_msg_c()                                | 70   |
| Example—Creating a Translation Table 46           | Passing a File Descriptor Using send_exit_file() | 15   |
| Example—Modifying a Model Translation Table 47    | or send_exit_file_c()                            | 70   |
| Using Translation During File Transfer            | Sending a Message to Sterling Connect:Direct     | ,,   |
| Operations                                        | Using send_exit_msg() or send_exit_msg_c()       | 80   |
| Translation Table Error Messages 48               | Overview of User Exit Messages                   |      |
| Accessing Sterling Connect:Direct Messages 48     | Statistics Exit Message                          |      |
| Message File Content 48                           | File Open Exit Messages                          |      |
| Message File Record Format 49                     | Security Exit Messages                           |      |
| Displaying Message Text 49                        | User Exit Stop Message                           |      |
| Precompressing/Decompressing Files Using the      | Copy Control Block                               |      |
| Standalone Batch Compression Utility 50           | Exit Log Files.                                  |      |
| Special Considerations for Using the Standalone   |                                                  |      |
| Batch Compression Utility 50                      | Notices                                          | 85   |
| Using the Standalone Batch Compression Utility 51 |                                                  |      |
| Example—Precompress a Text File 53                | Index                                            | 89   |
| Example—Precompress a Text File With              | IIIUGA                                           | OS   |
|                                                   |                                                  |      |

### **Chapter 1. Controlling and Monitoring Processes**

#### Overview of the Command Line Interface

The Command Line Interface (CLI) enables you to submit Sterling Connect:Direct<sup>®</sup> Processes and commands from a native command line environment. You can also use the Sterling Connect:Direct Browser User Interface to perform some of these tasks.

### Starting the CLI

#### **Procedure**

1. If you have not defined the NDMAPICFG environment variable, type the following command for the appropriate shell, where *d\_dir* is the path to the Sterling Connect:Direct subdirectory.

In the C shell:

% setenv NDMAPICFG d dir/ndm/cfg/cliapi/ndmapi.cfg

In the Bourne or Korn shell:

- \$ NDMAPICFG=d dir/ndm/cfg/cliapi/ndmapi.cfg
- \$ export NDMAPICFG
- 2. Type the following command to invoke Sterling Connect:Direct CLI. Type options as required:
  - \$ direct [-P string -s -t n -e nn -n name -p nnnnn -x -r -h -z]

### Stopping the CLI

#### **Procedure**

Stop the CLI operation by typing **Control-D** or **quit** at the prompt.

#### **CLI Commands**

Refer to the following table for a description of the command options and sample command entries:

| Option | Description                                                                                                    | Value                                                                                                    | Sample Command<br>Entry                               |
|--------|----------------------------------------------------------------------------------------------------|----------------------------------------------------------------------------------------------------|-------------------------------------------------------|
| -P     | Identifies the custom string to use at the command line prompt.  If the prompt string includes spaces or special characters, enclose it in single or double quotation marks.  The prompt string can also be specified in the ndmapi.cfg file. If a prompt string is specified on the command line and in the ndmapi.cfg file, -P takes precedence.  When the default prompt ("Direct") is overridden, the new prompt string is shown at the command line prompt and in the welcome banner display. | text string Up to 32 characters.                                                                                                    | \$ direct -PNewPrompt  \$ direct -P"Test CD on Medea" |
| -S     | Suppresses standard output. Use this option to view only the completion status of a command.                                                                                                    | none                                                                                                    | \$ direct -s                                          |
| -t n   | Enables the CLI/API trace option. The level number, <b>n</b> , identifies the level of detail in the trace output.                                                                                                    | Specify one of the following level numbers:  1—Provides function entry and function exit. This is the default.  2—Provides function entry and exits and basic diagnostic information, such as displaying values of internal data structures at key points in the execution flow.  4—Enables a full trace. All diagnostic information is displayed. | \$ direct -t 4                                        |

| Option   | Description                                                                                                    | Value                                                                                                    | Sample Command<br>Entry          |
|----------|----------------------------------------------------------------------------------------------------|----------------------------------------------------------------------------------------------------|----------------------------------|
| -e nn    | Defines the error level above which the CLI automatically exits. If the returned error code is greater than the error level specified, the CLI automatically exits.  Use this command within shell scripts.  This parameter prevents unwanted execution of commands following a command that generates an error above the specified level.  When the CLI terminates, it returns a UNIX exit code that can be tested by the shell. | Valid values in the error level code are:  U—Indicates successful completion.  U—Indicates warning.  Indicates error.  I6—Indicates catastrophic error. | \$ direct -e 16                  |
| -n name  | Identifies the host name of the computer where the Sterling Connect:Direct server (PMGR) is running.  Note: Invoking direct with -p or -n overrides the settings in the ndmapi.cfg file.                                                                                                    | Sterling Connect:Direct host name                                                                                                    | \$ direct -n hostname            |
| -p nnnnn | Identifies the communications port number for the Sterling Connect:Direct node.  Note: Invoking direct with -p or -n overrides the settings in the ndmapi.cfg file.                                                                                                    | 1024–65535. The format is nnnnn.                                                                                                    | \$ direct -p 2222                |
| -x       | Displays command input on standard out. Use this command when debugging scripts.                                                                                                    | none                                                                                                    | \$ direct -x                     |
| -r       | Makes the Process number available to user-written shell scripts. The CLI displays a special string, _CDPNUM_ followed by a space, followed by the Process number.                                                                                                    | none                                                                                                    | \$direct -r   grep<br>"_CDPNUM_" |
| -h       | Displays command usage information if a Sterling Connect:Direct command is typed incorrectly.                                                                                                    | none                                                                                                    | \$ direct -h                     |
| -Z       | Appends a newline character after a prompt.                                                                                                    | none                                                                                                    | \$ direct -z                     |

### **CLI Job Control**

Sterling Connect:Direct enables you to switch the CLI Process between the foreground and the background in shells that support job control. This capability enables you to edit the text of saved Processes, issue UNIX commands, and resolve Process errors without exiting and reentering the CLI. Use the following commands to switch the CLI Process:

- Press the suspend character (Control-Z) to stop or suspend the CLI Process.
- Issue the fg command to move the CLI Process to the foreground.

**Note:** If you experience problems with job control, contact your system administrator for suggestions on additional UNIX commands to use.

### **CLI History Commands**

Sterling Connect:Direct enables you to use the history commands available with UNIX. History commands do not need the semicolon (;) at the end of the command. The following table lists the available history commands:

| Command             | Description                                                                                                |
|---------------------|----------------------------------------------------------------------------------------------------|
| !!                  | Repeat the last command one time.                                                                          |
| !#n                 | Set the number of commands to store in the history buffer. The default history buffer size is 50 commands. |
| !n                  | Repeat command number <n> in the history buffer.</n>                                                       |
| ! <string></string> | Repeat command beginning with the string <string>.</string>                                                |
| !?                  | List the contents of the history buffer.                                                                   |

### **Overview of Sterling Connect: Direct Commands**

You control and monitor Sterling Connect:Direct Processes using the following commands:

**Note:** The CMGR currently limits the size of a Process file to 60K bytes.

| Command           | Abbreviation | Description                                                                                                    |
|-------------------|--------------|----------------------------------------------------------------------------------------------------|
| submit            | sub          | Makes Processes available for execution.                                                                                                    |
| change process    | cha pro      | Changes the status and modifies specific characteristics, of a nonexecuting Process in the TCQ.                                                                                                    |
| delete process    | del pro      | Removes a nonexecuting Process from the TCQ.                                                                                                    |
| flush process     | flush pro    | Removes an executing Process from the TCQ.                                                                                                    |
| stop              | stop         | Stops Sterling Connect:Direct for UNIX and returns control to the operating system.                                                                                                    |
| select process    | sel pro      | Monitors both executing Processes and Processes waiting for execution. You can specify the search criteria and the form in which the information is presented.                                         |
| select statistics | sel stat     | Retrieves information from the statistics file. You can specify the search criteria and the form in which the information is presented.                                                                |
| view process      | view pro     | View a Process in the TCQ where the local node is the Pnode. View process can only display Processes running on the local node since only the Pnode has the information required to display a Process. |

#### **Abbreviations for Common Sterling Connect:Direct Commands**

The following table lists valid abbreviations for commonly used parameters for Sterling Connect:Direct commands:

| Parameter | Abbreviation |
|-----------|--------------|
| detail    | det          |
| quit      | q            |
| recids    | rec          |
| release   | rel          |
| pname     | pnam, pna    |
| pnumber   | pnum         |
| sunday    | sun          |
| monday    | mon          |
| tuesday   | tue          |
| wednesday | wed          |
| thursday  | thu          |
| friday    | fri          |
| saturday  | sat          |
| today     | tod          |
| tomorrow  | tom          |

### Restricting the Scripts and UNIX Commands Users Can Execute

System administrators and other network operations staff can restrict the scripts and UNIX commands that you can execute with the run task and run job Process statements. System administrators and other network operations staff can enforce the following limits on the capabilities you have with Sterling Connect:Direct:

- The capability to send or receive files; you may be limited either to sending files only or to receiving files only.
- The locations to or from which you can send or receive files; you may be limited to specific local or remote nodes.

Check with the system administrator for a list of specific restrictions for your user ID.

#### **Sterling Connect: Direct Command Syntax**

Use the same command syntax for commands typed at the CLI prompt or used as the command text parameter for an **ndmapi\_sendcmd()** function. Refer to "User Exit Programs" on page 77, for details on function calls. The following conventions are used when typing commands:

- When selecting a password or user ID, do not use Sterling Connect:Direct keywords.
- Be aware that user names and file names are case sensitive.
- Type an individual command keyword in uppercase, lowercase, or mixed-case characters.
- Terminate all commands with a semicolon (;).

- When typing commands, type the entire command name or type the first three characters or abbreviate specific parameters. Refer to "Abbreviations for Common Sterling Connect:Direct Commands" on page 5for a list of abbreviations.
- Do not abbreviate Process statements and parameters.
- File names, group names, user IDs, and passwords are variable length strings and can be any length.
- A Sterling Connect:Direct node name is 1–16 characters long. The name of a record in the netmap describing a remote node is typically the remote Sterling Connect:Direct node name, but can be any string 1–256 characters long. You can also specify a remote node name as an IP address or hostname and a port number or port name.

#### "Generic" Parameter Value

When the word generic is specified as a parameter value in a syntax definition, provide a string that can include the asterisk (\*) and question mark (?) characters. These characters provide a pattern matching or wildcard facility for parameter values. The asterisk matches zero or more characters, and the question mark matches any single character. The following sample illustrates the use of the asterisk and question mark characters:

PNAME = A?PROD5\*

The generic Process name specified in the previous sample shows a specification that matches all Processes beginning with the letter A, followed by any single character in position two with the string PROD5 in positions three through seven. The asterisk takes the place of zero or more characters beginning in position eight.

#### "List" Parameter Value

When (list) is a parameter value, you can specify multiple parameter values by enclosing the group in parentheses and separating each value with a comma. A list can also include generic values. The following command illustrates a list: (pnumber1, pnumber2, pnumber3)

### **Submitting a Process**

The submit command makes Processes available for execution and enables the software to interpret the Process statements contained in the specified files.

Parameters specified in the submit command override the same parameters specified on the Process statement. There are no required parameters. However, if you do not specify a file name for the file parameter, the text of the Sterling Connect:Direct Process must follow the submit command. Following are the parameters for the submit command:

| Parameter | Description                                                                                                 | Values                            |
|-----------|----------------------------------------------------------------------------------------------------|-----------------------------------|
| file      | The name of the Process file. The file name can include a path name indicating the location of the Process. | file name including the path name |
|           | This parameter must be the first parameter.                                                                 |                                   |

| Parameter | Description                                                                                                    | Values                                                                                                    |
|-----------|----------------------------------------------------------------------------------------------------|----------------------------------------------------------------------------------------------------|
| class     | The node-to-node session on which a Process can execute. A Process can execute on the class specified or any higher session class. The default class is specified as the <b>sess.default</b> parameter of the local.node record in the initialization parameters file.                                                                                                    | $\frac{1}{n}$ A numeric value from 1 to the value of maximum concurrent local node connections (sess.pnode.max). The default value is 1. The value cannot be greater than the maximum number of local sessions with primary control.                                                                                                    |
| crc       | Determines if crc checking is performed. This parameter overrides settings in the initialization parameter, the network map, and the Process.  Note: The user must be assigned authority to change the crc settings in the user authority file.                                                                                                    | on   off on—Turns on crc checking. off—Turns off crc checking. The default is off.                                                                                                    |
| hold      | Determines if the Process is placed in the Hold queue.  When a Process is submitted with retain=yes or retain=call, Sterling Connect:Direct ignores the hold parameter.                                                                                                    | yes   no   call  yes—Specifies the Process is placed in the Hold queue in HI status until it is released by a change process command. A Process submitted with hold=yes is placed on the Hold queue even if you specify a start time.  no—Specifies that the Process executes as soon as resources are available. This is the default.  call—Specifies that the Process is held until a connection is established between the remote node and the local node. At that time, the Process is released for execution. |
| maxdelay  | How long the submit command waits for the submitted Process to complete execution. This parameter is useful when the command is issued by a shell script. When this parameter is specified, the script waits until the Process completes before it continues execution. The return code of the Process is stored in the \$? variable if you are using the Bourne or Korn shell and in \$status variable if you are using the C shell, which the shell script can use to test the results of Process execution. If you do not specify maxdelay, no delay occurs.  If the time interval expires, the submit command returns a warning status code and message ID to the issuing Process or CLI/API. The Process is not affected by the time interval expiration and executes normally. | unlimited   hh:mm:ss   0  unlimited—Waits until the Process completes execution.  hh:mm:ss—Waits for an interval no longer than the specified hours, minutes, and seconds.  0—Waits until the Process completes execution. If you specify maxdelay=0, you get the same results as when you specify maxdelay=unlimited.                                                                                                    |
| newname   | A new Process name that overrides the name in the submitted Process.                                                                                                    | A name up to 256 characters long                                                                                                    |

| Parameter | Description                                                                                                    | Values                                                                                                    |
|-----------|----------------------------------------------------------------------------------------------------|----------------------------------------------------------------------------------------------------|
| notify    | The user e-mail to receive Process completion messages. This parameter uses the rmail utility available in the UNIX System V mail facility to deliver the completion messages.  Note: Sterling Connect:Direct does not validate the e-mail address or user ID supplied to the notify parameter. Invalid e-mail addresses and failed E-mail attempts are handled according to the local mail facilities configuration.                                                                                                    | username@hostname or user@localhost                                                                                                    |
| pacct     | A string containing information about the PNODE. Enclose the string in double quotation marks.                                                                                                    | "pnode accounting data" up to 256 characters                                                                                                    |
| pnodeid   | Security user IDs and passwords at the PNODE. The pnodeid subparameters can contain 1–64 alphanumeric characters.                                                                                                    | id [, pswd] id—Specifies a user ID on the PNODE.  pswd—Specifies a user password on the PNODE.∆If you specify pnodeid, you must also specify id. Identify the ID first and the pswd last.                                                                                                    |
| prty      | The priority of the Process in the Transmission Control Queue (TCQ). A Process with a higher priority is selected for execution before a Process with a lower priority. The prty value does not affect the priority during transmission.                                                                                                    | 1–15, where fifteen is the highest priority. The default is <b>10</b> .                                                                                                    |
| retain    | Determines if Sterling Connect:Direct retains a copy of the Process in the TCQ. Sterling Connect:Direct assigns a Process number to the Process when it is placed in the retain queue. When the Process is run, the Process number assigned to the retain Process is incremented by one. For example, if the Process is assigned the Process number of 1445 in the retain queue, the Process number is 1446 when the Process is executed.  If you specify a start time and set retain=yes, the Process remains in the Timer queue in HR status and is submitted at the appropriate interval. For example, when startt=(Monday,2:00), the Process runs each Monday at 2:00 AM. When startt=(,1:00), the Process runs daily at 1:00 AM. Sterling Connect:Direct does not provide a way to run a Process hourly. To do this, you must use the UNIX cron utility.  If no start time is identified, you must issue a change process command to release the Process for execution. △Do not code the startt parameter when you specify retain=initial. | yes   no   initial  yes—Specifies that the system retains the Process in the Hold queue in HR status after execution.  no—Specifies that the system deletes the Process from the TCQ after execution. This is the default. initial—Specifies that the system retains the Process in the Hold queue in HR status for automatic execution every time the Process Manager initializes. |
| sacct     | Specifies accounting data for the SNODE.<br>Setting this value in the submit statement<br>overrides any accounting data specified in<br>Process.                                                                                                    | "snode accounting data" up to 256 characters.<br>Enclose the string in double quotation marks.                                                                                                    |

| Parameter | Description                                                                                                    | Values                                                              |
|-----------|----------------------------------------------------------------------------------------------------|---------------------------------------------------------------------|
| snode     | Identifies the name of the secondary node. Setting this value overrides the snode value in the Process statement. The <b>snode</b> parameter is required either on the submit command or Process statement. | name   host name   nnn.nnn.nnn or nnnn:nnnn:nnnn:nnnn:nnnn:nnnn:nnn |

| Parameter | Description                                                                                                    | Values                                                                                                    |
|-----------|----------------------------------------------------------------------------------------------------|----------------------------------------------------------------------------------------------------|
| snodeid   | Specifies security user IDs and security passwords on the SNODE. The snodeid subparameters can contain one or more alphanumeric characters.  If Sterling Connect:Direct finds that a Process has no snodeid parameter or defines a snodeid parameter and the initialization parameter proxy.attempt is set to y, then any password specified on the snodeid parameter is ignored. A proxy user record is a remote user record in the userfile.cfg, which corresponds to the user name specified on the snodeid parameter. If no proxy user record exists, the snodeid parameter must contain a valid user name and password for a UNIX user who has a corresponding local user record in the userfile.cfg file.  When proxy.attempt=n and no snodeid is defined, Sterling Connect:Direct uses the submitting ID and node to find a Remote User Information record in the User Authorization Information file. If Sterling Connect:Direct cannot find a match, then that user cannot send or receive files.  If the initialization parameters file parameter proxy.attempt is set to y, users are not required to specify a password for the snodeid parameter. This capability enables the id subparameter to contain a dummy user ID to be used for translation to a local user ID on the remote system. The use of a dummy user ID offers improved security because neither the sender nor the receiver are required to use an actual user ID.  Reserved keywords cannot be used in the snodeid field. | id [,pswd [,newpswd]] id—Specifies a user ID on the SNODE.  If you specify id, you do not have to specify pswd. This capability enables the id parameter to contain a dummy ID to be used for translation to a local ID on the remote system.  newpswd—Specifies a new password value. On certain platforms, the user password changes to the new value on the SNODE if the user ID and old password are correct (refer to documentation on the specific platform). If the SNODE is a UNIX node, the password does not change.  If you specify pswd, you must also specify id. If you specify newpswd, you must also specify pswd. Type the values in the order of id, pswd, and newpswd. |

| Parameter        | Description                                                                                                    | Values                                                                                                    |
|------------------|----------------------------------------------------------------------------------------------------|----------------------------------------------------------------------------------------------------|
| startt           | Process. Sterling Connect:Direct places the Process in the Timer queue in WS (Waiting for Start Time) status. The date, day, and time are positional parameters. If you do not specify date or day, a comma must precede time.  Do not code the startt parameter when you specify retain=initial. | [date   day] [,hh:mm:ss [am   pm]]  date—Specifies the day (dd), month (mm), and year (yy), which you can code as mm/dd/yyyy or mm-dd-yyyy. If you only specify date, the time defaults to 00:00:00, which indicates midnight. The current date is the default.  day—Specifies the day of the week. Values are today, tomorrow, yesterday, monday, tuesday, wednesday, thursday, friday, saturday, and sunday.  hh:mm:ss [am   pm]—Specifies the time of day in                               |
|                  |                                                                                                    | hours (hh), minutes (mm), and seconds (ss). You can specify the hour in either 12- or 24-hour format. If you use 12-hour format, then you must specify am or pm. The default is the 24-hour format. The default value is 00:00:00, which indicates midnight. △If you specify only the day value, the time defaults to 00:00:00. This means that if you submit a Process on Monday, with monday as the only startt parameter, the Process does not run until the following Monday at midnight. |
| &symbolic        | Specifies a symbolic parameter assigned a                                                                                                    | variable string 1                                                                                                    |
| name 1           | value. The value is substituted within the Process when the symbolic parameter is                                                                                                    | variable string 2                                                                                                    |
| &symbolic name 2 | encountered.                                                                                                    | variable string n                                                                                                    |
| &symbolic        | The value for the symbolic parameter must be in double quotation marks if it is a keyword or                                                                                                    | The symbolic name cannot exceed 32 characters.                                                                                                    |
| name n           | contains special characters. If you want to reserve the double quotation marks when the symbolic name is resolved in the Process, enclose the double-quoted string in single quotes, for example:                                                                                                 |                                                                                                    |
|                  | &filename = "'filename with spaces'"                                                                                                    |                                                                                                    |
|                  | The symbolic name itself must not be a subset of any other symbolic name. (You cannot have, for example, a symbolic name called &param and another symbolic name called &parameter in the same Process.)                                                                                          |                                                                                                    |

| Parameter | Description                                                                                                    | Values                                                                                                    |
|-----------|----------------------------------------------------------------------------------------------------|----------------------------------------------------------------------------------------------------|
| tracel    | Specifies the level of trace to perform for a                                                                                   | level = 0   1   2   <u>4</u>                                                                                                    |
|           | Process. Tracing by Process can be turned on in the submit command or as part of the Process definition.                        | snode   pnode<br>file=name                                                                                                    |
|           | If you identify the snode or pnode immediately after the trace level definition, the trace level is turned on for all Processes | level—Specifies the level of detail displayed in the trace output. The default is 4.                                                                                                    |
|           | submitted to and from the node identified.                                                                                      | 0—Terminates the trace. 1—The basic level that provides function entry and function exit. 2—includes level 1 plus function arguments. 4—Enables a full trace. Basic diagnostic information, such as values of internal data structures at key points in the execution flow, are displayed. |
|           |                                                                                                    | snode—Specifies to trace only the SNODE SMGR.                                                                                                    |
|           |                                                                                                    | pnode—Specifies to trace only the PNODE SMGR.                                                                                                    |
|           |                                                                                                    | file—Specifies the name of a file where the trace output is directed. If you do not specify a file name, the file is created in the Sterling Connect:Direct working directory with the file name CMGR.TRC. The length of the name value is unlimited.                                      |

#### **Example - Submit a Process That Runs Every Week**

The following command submits the Process named payroll: submit file=payroll retain=yes startt=monday pacct="1959,dept-27";

Because retain=yes is specified in this sample, the Process is retained in the TCQ after execution. The Process starts next Monday at 00:00:00 and runs every Monday thereafter. Process accounting data is specified for the PNODE.

#### **Example - Submit a Process with a Start Time Specified**

The following command submits the Process named copyfil: submit file=copyfil snode=vmcent startt=(01/01/2008, 11:45:00 am);

Because startt is specified, the Process executes on the first day of January 2008 at 11:45 a.m.

#### **Example - Submit a Process with No File Value**

The following command submits a Process without a file parameter value, but with the Process statements typed at the CLI command prompt:

```
Direct> sub do copy process snode=node1
step01 copy from (
                      file=data.data
                      pnode
            to
                      file=b
                      snode
     pend;
Process Submitted, Process Number = 5
```

#### **Example - Submit a Process and Turn On Tracing**

The following command submits the Process named copy.cdp: submit file=copy.cdp tracel=4 pnode;

Because **tracel** is specified and the **pnode** parameter is included, an SMGR and COMM full trace is performed on the Process. Trace information is written to the default file SMGR.TRC.

### **Changing Process Parameters**

The **change process** command modifies specified parameters for a nonexecuting Process.

You specify the Processes to be changed by Process name, Process number, secondary node name, and submitter.

You can change the class, destination node, and priority. You can place a Process on the Hold queue or release a Process from the Hold queue by issuing a change process command with either the **release** or **hold=no** parameter.

If you submit a Process with a **startt** parameter, Sterling Connect:Direct places the Process on the Timer queue. If a Process fails, you can move it to the Hold queue by specifying the change process command with hold=yes. Sterling Connect:Direct then places the Process in the Hold queue in HO status. You can release the Process for execution at a later time.

You can set tracing for an existing Process by setting the **tracel** parameter to 1, 2, or 4. You can turn off tracing for a Process by setting trace1 to 0.

Specify at least one of the following search criteria parameters:

| Parameter | Description                                                                                                    | Value                                                                                                    |
|-----------|----------------------------------------------------------------------------------------------------|----------------------------------------------------------------------------------------------------|
| pname     | Locate the Process to be changed by Process name.  The Process name is limited to 8 characters on Sterling Connect:Direct for Microsoft Windows and Sterling Connect:Direct for z/OS®. | name   generic   (list)  name—Specifies the Process name, up to 8 alphanumeric characters.  generic—Specifies a nonspecific value for the Process name. This generic value, containing pattern-matching characters, evaluates to a list of zero or more pname strings.  list—Specifies a list of Process names. Enclose the list in parentheses, and separate each value with a comma. |
| pnumber   | Locate the Process to be changed by Process number. Sterling Connect:Direct assigns the Process number when the Process is submitted.                                                  | number from 1–99,999   (list) number—Specifies the Process number. list—Specifies a list of Process numbers. Enclose the list in parentheses, and separate each value with a comma.                                                                                                    |

| Parameter | Description                                                                                                    | Value                                                                                                    |
|-----------|----------------------------------------------------------------------------------------------------|----------------------------------------------------------------------------------------------------|
| snode     | Locate the Process to be changed by the secondary node name. This parameter can be used to specify a specific remote node, a generic value for matching remote node names (using pattern matching), or a list of multiple remote node names.  The secondary node name typically contains the 1–16 character remote Sterling Connect:Direct node name, but can be any string up to 256 alphanumeric characters long. You can also specify a remote node name as an IP address or hostname and a port number. | remote node specification   generic   (list) remote node specification—Identifies a specific remote node name.  generic—Specifies a nonspecific value for the remote node name. This generic value, containing pattern-matching characters, evaluates to a list of zero or more remote node names.  list—Specifies a list of remote node specifications. Enclose the list in parentheses, and separate each value with a comma.                                                                                   |
| submitter | Locate the Processes to be changed by the node specification (the Sterling Connect:Direct node name) and user ID of the Process owner. The character length of this parameter is unlimited.                                                                                                    | node specification, userid)   generic   (list) node specification, userid—Specifies the node specification (the Sterling Connect:Direct node name) and user ID. generic—Specifies a nonspecific value for node specification and user ID. This generic value, containing pattern-matching characters, evaluates to a list of zero or more node specifications and user IDs. list—Specifies a list of node specification and user ID pairs. Enclose the list in parentheses, and separate each value with a comma. |

The optional parameters for the **change process** command are the following:

| Parameter | Description                                                                                                    | Value             |
|-----------|----------------------------------------------------------------------------------------------------|-------------------|
| class     | Changes the node-to-node session on which a Process can execute. A Process can execute on the class specified or any higher session class. The default class is specified as the sess.default parameter of the local.node record in the initialization parameters file. | The default is 1. |

| Parameter | Description                                                                                                    | Value                                                                                                    |
|-----------|----------------------------------------------------------------------------------------------------|----------------------------------------------------------------------------------------------------|
| hold      | Moves the Process to the Hold or Wait queue.                                                                                                    | yes   no   call  yes—Places the Process in the Hold queue in HO status until it is released by another <b>change process</b> command.  no—Places the Process in the Wait queue in WC (Waiting for Connection) status; the Process executes as soon as resources are available. This is the default.                                                                                                    |
|           |                                                                                                    | call—Places the Process in the Hold queue in HC (Hold for Call) status until the remote node (SNODE) connects to the local node (PNODE) or another Process is submitted. At that time, Sterling Connect:Direct releases the Process for execution                                                                                                    |
| newsnode  | Specifies a new remote node name to assign to the Process.                                                                                                    | new remote node specification                                                                                                    |
| prty      | Changes the priority of the Process on the TCQ. Sterling Connect:Direct uses the <b>prty</b> parameter for Process selection. A Process with a higher priority is selected for execution before a Process with a lower priority. The <b>prty</b> value does not affect the priority during transmission. | 1–15, where 15 is the highest priority. If you do not specify <b>prty</b> , the default is <b>10</b> .                                                                                                    |
| release   | Releases the Process from a held state. This parameter is equivalent to <b>hold=no</b> .                                                                                                    | none                                                                                                    |
| tracel    | Changes the level of trace to perform for a Process.  If you identify the SNODE or PNODE immediately after the trace level definition, the trace level is turned on for all Processes submitted to and from the node identified.                                                                         | level = 0   1   2   4  level—Specifies the level of detail displayed in the trace output. The default is 4.  0—Terminates the trace.△1—Is the basic level that provides function entry and function exit.△2 —Includes level 1 plus function arguments.△4—Enables a full trace. Basic diagnostic information, such as values of internal data structures at key points in the execution flow, are displayed. |

The following command changes the remote node name for the Process named cdproc to a new remote node, paris:

change process pname=cdproc newsnode=paris;

### **Deleting a Process from the TCQ**

The delete process command removes a nonexecuting Process from the TCQ.

You select the Process to delete by Process name, Process number, secondary node name, submitter, or any combination of the search criteria parameters. Specify at least one of the following search criteria parameters:

| Parameter | Description                                                                                                    | Value                                                                                                    |
|-----------|----------------------------------------------------------------------------------------------------|----------------------------------------------------------------------------------------------------|
| pname     | Identify the Process to delete by Process name.  The Process name is limited to 8 characters on Sterling Connect:Direct for Microsoft Windows and for z/OS.                                                                                                    | name   generic   (list)  name—Specifies the Process name up to 8 alphanumeric characters long.  generic—Specifies a nonspecific value for the Process name. This generic value, containing pattern-matching characters, evaluates to a list of zero or more pname strings.  list—Specifies a list of Process names. Enclose the list in parentheses, and separate each value with a comma.                                                                                    |
| pnumber   | Identify the Process to delete<br>by Process number. Sterling<br>Connect:Direct assigns the<br>Process number when the<br>Process is submitted. Valid<br>Process numbers range from<br>1–99,999.                                                                                                    | number   (list)  number—Specifies the Process number.  list—Specifies a list of Process numbers.  Enclose the list in parentheses, and separate each value with a comma (,).                                                                                                    |
| snode     | Identify the Process to delete by the secondary node name. This parameter can be used to specify a specific remote node, a generic value for matching remote node names (using pattern matching), or a list of multiple remote node names.  The secondary node name typically contains the 1–16 character remote Sterling Connect:Direct node name, but can be any string up to 256 alphanumeric characters long. You can also specify a remote node name as an IP address or hostname and a port number. | remote node specification   generic   (list) remote node specification—Identifies a specific remote node name.  generic—Specifies a nonspecific value for the remote node name. This generic value, containing pattern-matching characters, evaluates to a list of zero or more remote node names.  list—Specifies a list of remote node specifications. Enclose the list in parentheses, and separate each value with a comma.                                               |
| submitter | Identify Processes to delete by the node specification and user ID of the Process owner. The character length of this parameter is unlimited.                                                                                                    | (node specification, userid)   generic   (list)  node specification, userid—Specifies the node specification and user ID.  generic—Specifies a nonspecific value for node specification and user ID. This generic value, containing pattern-matching characters, evaluates to a list of zero or more node specifications and user IDs.  list—Specifies a list of node specification and user ID pairs. Enclose the list in parentheses, and separate each value with a comma. |

The following command deletes all nonexecuting Processes submitted by user ID cduser on node dallas:

delete process submitter=(dallas, cduser);

### Removing a Process from the Execution Queue

The flush process command removes Processes from the Execution queue. You select the Process to remove by Process name, Process number, secondary node name, submitter, or any combination of the search criteria parameters. Specify at least one of the following search criteria parameters:

| Parameter | Description                                                                                                    | Value                                                                                                    |
|-----------|----------------------------------------------------------------------------------------------------|----------------------------------------------------------------------------------------------------|
| pname     | Locate the Process to remove by Process name.  The Process name is limited to 8 characters on Sterling Connect:Direct for Microsoft Windows and Sterling Connect:Direct for z/OS.                                                                                                    | name   generic   (list)  name—Specifies the Process name, up to 8 alphanumeric characters.  generic—Specifies a nonspecific value for the Process name. This generic value, containing pattern-matching characters, evaluates to a list of zero or more pname strings.  list—Specifies a list of Process names. Enclose the list in parentheses, and separate each value with a comma.                                           |
| pnumber   | Locate the Process to<br>remove by Process<br>number. Sterling<br>Connect:Direct assigns the<br>Process number when the<br>Process is submitted.                                                                                                    | number from 1–99,999   (list) number—Specifies the Process number. list—Specifies a list of Process numbers. Enclose the list in parentheses, and separate each value with a comma.                                                                                                    |
| snode     | Locate the Process to remove by the secondary node name. This parameter can be used to specify a specific remote node, a generic value for matching remote node names (using pattern matching), or a list of multiple remote node names.  The secondary node name typically contains the 1–16 character remote Sterling Connect:Direct node name, but can be any string up to 256 alphanumeric characters long. You can also specify a remote node name as an IP address or hostname and a port number. | remote node specification   generic   (list)  remote node specification—Identifies a specific remote node name.  generic—Specifies a nonspecific value for the remote node name. This generic value, containing pattern-matching characters, evaluates to a list of zero or more remote node names.  list—Specifies a list of remote node specifications. Enclose the list in parentheses, and separate each value with a comma. |

| Parameter | Description                                                                                                    | Value                                                                                                    |
|-----------|----------------------------------------------------------------------------------------------------|----------------------------------------------------------------------------------------------------|
| submitter | Locate the Processes to remove by the node specification (the Sterling Connect:Direct node name) and user ID of the Process owner. | node specification, userid)   generic   (list)  node specification, userid—Specifies the node specification (the Sterling Connect:Direct node name) and user ID.  generic—Specifies a nonspecific value for node specification and user ID. This generic value, containing pattern-matching characters, evaluates to a list of zero or more node specifications and user IDs.  list—Specifies a list of node specification and user ID pairs. Enclose the list in parentheses, and separate each value with a comma. |

The flush process command has the following optional parameters:

| Parameter | Description                                                                                                    | Value                                                                                                    |
|-----------|----------------------------------------------------------------------------------------------------|----------------------------------------------------------------------------------------------------|
| force     | Forcibly terminates an executing Process or terminates a Process in an orderly fashion as the step completes. This parameter is useful if a Process is in the executing state and waiting for unavailable resources. | yes   no<br>yes—Specifies to forcibly and immediately<br>terminate the Process. The SMGR also<br>terminates immediately.<br>no—Specifies to terminate the Process in an<br>orderly fashion as the step completes. The<br>SMGR closes the statistics file and then<br>terminates. This is the default. |
| hold      | Places the terminated Process in the Hold queue where it can be released for re-execution.                                                                                                    | yes   no<br>yes—Specifies to place the Process in the<br>Hold queue in HS status after the Process<br>is terminated.<br>no—Specifies to delete the Process from the<br>TCQ after the Process is terminated. This is<br>the default.                                                                   |

The following command flushes all executing Processes named "Rome" from the Execution queue:

flush process pname=rome force=yes;

The following command flushes all executing Processes on node alma submitted by user ID jones:

flush process submitter=(alma, jones);

### **Stopping Sterling Connect:Direct**

The **stop** command initiates an orderly Sterling Connect:Direct shutdown sequence or forcibly terminates the software. After you run the stop command, no new Processes are allowed to run and no new connections with remote systems are established. Commands can be issued and users can sign on until the server terminates.

You can specify the force, immediate, quiesce, or step parameters with the stop command.

**Note:** The force parameter is required when running Sterling Connect:Direct with the LU6.2 feature on any supported platform other than AIX.

Following are the parameters for the stop command:

| Parameter | Description                                                                                                    |
|-----------|----------------------------------------------------------------------------------------------------|
| force     | Forcibly terminates Sterling Connect:Direct and returns control to the operating system.                                                                                                    |
| immediate | Begins an immediate, but orderly shutdown of all activity and terminates Sterling Connect:Direct. The software terminates connections, writes statistics records, closes files, and shuts down.                                                                         |
| quiesce   | Runs all executing Processes to completion<br>before shutting down Sterling<br>Connect:Direct. No new Processes are<br>started. This is the default value.                                                                                                    |
| step      | Shuts down Sterling Connect:Direct after all currently executing Process steps are complete. The software writes statistics records, closes files, and shuts down. All active Processes are retained in the TCQ. Processes restart when the software is re-initialized. |

The following command forcibly terminates Sterling Connect:Direct and returns control to the operating system: stop force;

### Viewing a Process in the TCQ

The **view process** command is used to view Processes in the TCQ when the local node is the PNODE. You can search by Process name, Process number, queue, secondary node, status, owner of the Process, or any combination of the search criteria parameters.

You also can specify more than one Process in the search criteria.

There are no required parameters for this command. If you do not specify an optional parameter, Sterling Connect:Direct selects all Processes executing or waiting for execution. Following are the optional parameters for the view process command:

| Parameter | Description                                                                                                    | Value                                                                                                    |
|-----------|----------------------------------------------------------------------------------------------------|----------------------------------------------------------------------------------------------------|
| pname     | Locate the Process to view by Process name.  The Process name is limited to 8 characters on Sterling Connect:Direct for Microsoft Windows and Sterling Connect:Direct for z/OS.                                                                                                    | name   generic   (list)  name—Specifies the Process name, up to 8 alphanumeric characters.  generic—Specifies a nonspecific value for the Process name. This generic value, containing pattern-matching characters, evaluates to a list of zero or more pname strings.  list—Specifies a list of Process names. Enclose the list in parentheses, and separate each value with a comma.                                          |
| pnumber   | Locate the Process to view<br>by Process number. Sterling<br>Connect:Direct assigns the<br>Process number when the<br>Process is submitted.                                                                                                    | number from 1–99,999   (list)  number—Specifies the Process number.  list—Specifies a list of Process numbers.  Enclose the list in parentheses, and separate each value with a comma.                                                                                                    |
| queue     | Specifies the Processes to be viewed by the specified queue names.                                                                                                    | all—Selects Processes from all queues. This is the default.  exec—Selects Processes from the Execution queue.  hold—Selects Processes from the Hold queue.  timer—Selects Processes from the Timer queue.  wait—Selects Processes from the Wait queue.                                                                                                    |
| snode     | View the Process by the secondary node name. This parameter can be used to specify a specific remote node, a generic value for matching remote node names (using pattern matching), or a list of multiple remote node names.  The secondary node name typically contains the 1–16 character remote Sterling Connect:Direct node name, but can be any string up to 256 alphanumeric characters long. You can also specify a remote node name as an IP address or hostname and a port number. | remote node specification   generic   (list) remote node specification—Identifies a specific remote node name.  generic—Specifies a nonspecific value for the remote node name. This generic value, containing pattern-matching characters, evaluates to a list of zero or more remote node names.  list—Specifies a list of remote node specifications. Enclose the list in parentheses, and separate each value with a comma. |

| Parameter | Description                                                                | Value                                                                                                    |
|-----------|----------------------------------------------------------------------------|----------------------------------------------------------------------------------------------------|
| status    | Specifies the Processes to be viewed by Process status. If                 | EX   HC   HE   HI   HO   HR   HS   PE   WC   WR   WS   (list)                                                                                                    |
|           | you do not specify a status value, information is generated for all status | EX (Execution)—Specifies to select Processes from the Execution queue.                                                                                                    |
|           | values.                                                                    | HC (Held for Call)—Specifies to select Processes submitted with hold=call.                                                                                                    |
|           |                                                                            | HE (Held due to Error)—Specifies to select Processes held due to a connection error.                                                                                                    |
|           |                                                                            | HI (Held Initially)—Specifies to select Processes submitted with hold=yes.                                                                                                    |
|           |                                                                            | HO (Held by Operator)—Specifies to select Processes held by a <b>change process</b> command issued with hold=yes.                                                                                                    |
|           |                                                                            | HR (Held Retain)—Specifies to select Processes submitted with retain=yes or retain=initial.                                                                                                    |
|           |                                                                            | HS (Held Due to Execution Suspension)—Specifies to select Processes suspended by a <b>flush process</b> command issued with hold=yes.                                                                                                    |
|           |                                                                            | PE (Pending Execution)—Specifies to select Processes submitted with a maxdelay parameter and assigned PE status by the Process Manager just before a Session Manager is created to execute the Process. After the Session Manager initializes, the Process is placed on the Execution queue and the status is changed to EX. |
|           |                                                                            | WC (Waiting for Connection)—Specifies to select Processes that are ready for execution, but that all available connections to the remote node are in use.                                                                                                    |
|           |                                                                            | WR (Waiting for Restart)—Specifies to select Processes that are waiting for restart after session failure.                                                                                                    |
|           |                                                                            | WS (Waiting for Start Time)—Specifies to select Processes waiting for a start time. These Processes are on the Timer Queue.                                                                                                    |
|           |                                                                            | list—Specifies a list of status values. Enclose the list in parentheses, and separate each value with a comma.                                                                                                    |

| Parameter | Description                                                                                                    | Value                                                                                                    |
|-----------|----------------------------------------------------------------------------------------------------|----------------------------------------------------------------------------------------------------|
| submitter | Locate the Processes to view<br>by the node specification (the<br>Sterling Connect:Direct node<br>name) and user ID of the<br>Process owner. The length of<br>this parameter is unlimited. | node specification, userid)   generic   (list)  node specification, userid—Specifies the node specification (the Sterling Connect:Direct node name) and user ID.  generic—Specifies a nonspecific value for node specification and user ID. This generic value, containing pattern-matching characters, evaluates to a list of zero or more node specifications and user IDs.  list—Specifies a list of node specification and user ID pairs. Enclose the list in parentheses, and separate each value with a comma. |

The following command displays the specified Process number: view process pnumber=1;

### Monitoring Process Status in the TCQ

The select process command displays information about Processes in the TCQ.

The search criteria provide flexibility in selecting Processes. You can search for a Process by Process name, Process number, queue, secondary node, status, owner of the Process, or any combination of the search criteria parameters.

You also can specify more than one Process in the search criteria. You can request either a detailed report about the selected Process or a short report.

There are no required parameters for this command. If you do not specify an optional parameter, Sterling Connect:Direct selects all Processes executing or waiting for execution. Following are the optional parameters for the select process command:

| Parameter | Description                                                                                                    | Value                                                                                                    |
|-----------|----------------------------------------------------------------------------------------------------|----------------------------------------------------------------------------------------------------|
| pname     | Locate the Process to select<br>by Process name.  The Process name is limited<br>to 8 characters on Sterling<br>Connect:Direct for Microsoft<br>Windows and Sterling<br>Connect:Direct for z/OS. | name   generic   (list)  name—Specifies the Process name, up to 8 alphanumeric characters.  generic—Specifies a nonspecific value for the Process name. This generic value, containing pattern-matching characters, evaluates to a list of zero or more pname strings.  list—Specifies a list of Process names. Enclose the list in parentheses, and separate each value with a comma. |
| pnumber   | Locate the Process to select<br>by Process number. Sterling<br>Connect:Direct assigns the<br>Process number when the<br>Process is submitted.                                                    | number from 1–99,999   (list) number—Specifies the Process number. list—Specifies a list of Process numbers. Enclose the list in parentheses, and separate each value with a comma.                                                                                                    |

| Parameter | Description                                                                                                    | Value                                                                                                    |
|-----------|----------------------------------------------------------------------------------------------------|----------------------------------------------------------------------------------------------------|
| queue     | Specifies the Processes to be selected by the specified queue names. The default is all.                                                                                                    | all   exec   hold   wait   timer all—Selects Processes from all queues. this is the default.  exec—Selects Processes from the Execution queue. hold—Selects Processes from the Hold queue. timer—Selects Processes from the Timer queue.                                                                                                    |
| snode     | Locate the Process by the secondary node name. This parameter can be used to specify a specific remote node, a generic value for matching remote node names (using pattern matching), or a list of multiple remote node names.  The secondary node name typically contains the 1–16 character remote Sterling Connect:Direct node name, but can be any string up to 256 alphanumeric characters long. You can also specify a remote node name as an IP address or hostname and a port number. | wait—Selects Processes from the Wait queue.  remote node specification   generic   (list)  remote node specification—Identifies a specific remote node name.  generic—Specifies a nonspecific value for the remote node name. This generic value, containing pattern-matching characters, evaluates to a list of zero or more remote node names.  list—Specifies a list of remote node specifications. Enclose the list in parentheses, and separate each value with a comma. |

| Parameter | Description                                                                | Value                                                                                                    |
|-----------|----------------------------------------------------------------------------|----------------------------------------------------------------------------------------------------|
| status    | Specifies the Processes to be selected by Process status. If               | EX   HC   HE   HI   HO   HR   HS   PE   WC   WR   WS   (list)                                                                                                    |
|           | you do not specify a status value, information is generated for all status | EX (Execution)—Specifies to select Processes from the Execution queue.                                                                                                    |
|           | values.                                                                    | HC (Held for Call)—Specifies to select Processes submitted with hold=call.                                                                                                    |
|           |                                                                            | HE (Held due to Error)—Specifies to select Processes held due to a connection error.                                                                                                    |
|           |                                                                            | HI (Held Initially)—Specifies to select Processes submitted with hold=yes.                                                                                                    |
|           |                                                                            | HO (Held by Operator)—Specifies to select Processes held by a <b>change process</b> command issued with hold=yes.                                                                                                    |
|           |                                                                            | HR (Held Retain)—Specifies to select Processes submitted with retain=yes or retain=initial.                                                                                                    |
|           |                                                                            | HS (Held Due to Execution Suspension)—Specifies to select Processes suspended by a flush process command issued with hold=yes.                                                                                                    |
|           |                                                                            | PE (Pending Execution)—Specifies to select Processes submitted with a <b>maxdelay</b> parameter and assigned PE status by the Process Manager just before a Session Manager is created to execute the Process. After the Session Manager initializes, the Process is placed on the Execution queue and the status is changed to EX. |
|           |                                                                            | WC (Waiting for Connection)—Specifies to select Processes that are ready for execution, but that all available connections to the remote node are in use.                                                                                                    |
|           |                                                                            | WR (Waiting for Restart)—Specifies to select Processes that are waiting for restart after session failure.                                                                                                    |
|           |                                                                            | WS (Waiting for Start Time)—Specifies to select Processes waiting for a start time. These Processes are on the Timer Queue.                                                                                                    |
|           |                                                                            | list—Specifies a list of status values. Enclose the list in parentheses, and separate each value with a comma.                                                                                                    |

| Parameter | Description                                                                                                    | Value                                                                                                    |
|-----------|----------------------------------------------------------------------------------------------------|----------------------------------------------------------------------------------------------------|
| submitter | Locate the Processes to select by the node specification (the Sterling Connect:Direct node name) and user ID of the Process owner. The length of this parameter is unlimited. | (node specification, userid)   generic   (list)  node specification, userid—Specifies the node specification (the Sterling Connect:Direct node name) and user ID.  generic—Specifies a nonspecific value for node specification and user ID. This generic value, containing pattern-matching characters, evaluates to a list of zero or more node specifications and user IDs.  list—Specifies a list of node specification and user ID pairs. Enclose the list in parentheses, and separate each value with a comma. |
| detail    | Specifies the type of report (short or detailed) that Sterling Connect:Direct generates for the selected Processes.                                                           | yes   no<br>yes—Generates a detailed report.<br>no—Generates a short report. This is the<br>default.                                                                                                    |

The following command displays a short report for the specified Process number: select process pnumber=9 detail=no;

Output from the command is displayed in the following table:

|                          | SELECT PROCESS |       |        |  |
|--------------------------|----------------|-------|--------|--|
| PROCESS NAME NUMBER USER | SUBMITTER NODE | QUEUE | STATUS |  |
| PR01 9 root              | cd.unix.pj     | EXEC  | EX     |  |

The following command displays a detailed report for the specified Process number:

select process pnumber=9 detail=yes;

Output from the command is displayed in the following table:

| 1                                                                               |                                                      | 1 ,                                                | O                                                      |
|---------------------------------------------------------------------------------|------------------------------------------------------|----------------------------------------------------|--------------------------------------------------------|
| =========                                                                       | ============                                         | :=======:                                          |                                                        |
| SF                                                                              | LECT PROCESS                                         |                                                    |                                                        |
|                                                                                 | =======================================              |                                                    |                                                        |
| Process Name<br>Process Number<br>Submitter Node<br>Submitter<br>Retain Process | => pr01<br>=> 9<br>=> cd.unix.pj<br>=> sub1<br>=> no | Class<br>Priority<br>PNODE<br>SNODE<br>Header Type | => 9<br>=> 8<br>=> cd.unix.pj<br>=> cd.unix.pj<br>=> p |
| Submit Time<br>Submit Date                                                      | => 19:52:35<br>=> 05/22/1996                         | Schedule Time<br>Schedule Date                     |                                                        |
| Queue<br>Process Status<br>Message Text                                         | => EXEC<br>=> EX<br>=>                               |                                                    |                                                        |
|                                                                                 |                                                      |                                                    |                                                        |

### **Determining the Outcome of a Process**

The **select statistics** command is used to examine Process statistics from the Sterling Connect:Direct statistics file. The type of information in the statistics report includes copy status and execution events.

The search criteria provide flexibility in selecting information you want to display. The parameters used with the select statistics command determine search criteria and the form in which the information is presented. You can specify records to select by condition code, Process name, Process number, identification type, category, secondary node, start time, stop time, and submitter node specification and user ID.

There are no required parameters for this command. If you do not indicate a search requirement with an optional parameter, Sterling Connect:Direct selects all statistics records; however, the volume of records can be excessive. Following are parameters for the select statistics command:

| Parameter | Description                                                                                                    | Value                                                                                                    |
|-----------|----------------------------------------------------------------------------------------------------|----------------------------------------------------------------------------------------------------|
| ccode     | Selects statistics records based on the completion code operator and return code values associated with Step Termination. You must specify the return code. | operator, nn operator—Specifies the completion code operator. Following are the valid completion code operators:  eq or = or == (equal) This is the default. ge or >= or => (greater than or equal) gt or > (greater than) le or <= or =< (less than or equal) lt or < (less than) ne or != (not equal) The return code is the exit status of the UNIX command or the Sterling Connect:Direct Process or command. nn—Specifies the return code value associated with Step Termination. |
| destfile  | Selects statistics based on a destination file name. This parameter can be abbreviated as dest.                                                             | dest=/path/file name  For example:  sel stat dest=/sci/payroll/june.payroll;  This parameter can be used in combination with the srcfile parameter to select statistics based on a source file name and a destination file name, for example:  sel stat srcf=/sci/accounting/june.payroll dest=/sci/payroll/june.payroll                                                                                                    |

| Parameter | Description                                                                                                    | Value                                                                                                    |
|-----------|----------------------------------------------------------------------------------------------------|----------------------------------------------------------------------------------------------------|
| pname     | Locate the statistics to select by Process name.  The Process name is limited to 8 characters on Sterling Connect:Direct for Microsoft Windows and Sterling Connect:Direct for z/OS. | name   generic   (list)  name—Specifies the Process name, up to 8 alphanumeric characters.  generic—Specifies a nonspecific value for the Process name. This generic value, containing pattern-matching characters, evaluates to a list of zero or more pname strings.  list—Specifies a list of Process names. Enclose the list in parentheses, and separate each value with a comma. |
| pnumber   | Locate the statistics to<br>select by Process number.<br>Sterling Connect:Direct<br>assigns the Process<br>number when the Process<br>is submitted.                                  | number from 1–99,999   (list)  number—Specifies the Process number.  list—Specifies a list of Process numbers. Enclose the list in parentheses, and separate each value with a comma.                                                                                                    |
| reccat    | Specifies whether the selection of statistics file records is based on events or related to a Process.                                                                               | CAEV   CAPR   (CAEV, CAPR)  CAEV—Specifies that the selection of statistics file records is related to an event, such as a Sterling Connect:Direct shutdown.  CAPR—Specifies that the selection of statistics file records is related to one or more Sterling Connect:Direct Processes.                                                                                                |

| Parameter | Description                                                                                   | Value                                                                                                    |
|-----------|-----------------------------------------------------------------------------------------------|----------------------------------------------------------------------------------------------------|
| recids    | Specifies the statistics file                                                                 | record id   (list)                                                                                             |
|           | records to be selected by record ID. This parameter identifies particular types               | record id—Selects statistics file records for the specified record ID.                                         |
|           | of statistics records, such<br>as a copy termination<br>records or Sterling<br>Connect:Direct | list—Specifies a list of Process names. Enclose the list in parentheses, and separate each value with a comma. |
|           | initialization event records.                                                                 | Following are the valid record ID values:                                                                      |
|           |                                                                                               | APSM—License Management failure generated.                                                                     |
|           |                                                                                               | CHFA—Change Functional Authority command issued.                                                               |
|           |                                                                                               | CHGP—The change process command issued.                                                                        |
|           |                                                                                               | CHPX—Change Proxy command issued.                                                                              |
|           |                                                                                               | CRHT—Copyright statement.                                                                                      |
|           |                                                                                               | COAC—Listen connection enabled for either API or a remote node.                                                |
|           |                                                                                               | CSPA—Sterling Connect:Direct Secure Plus failure generated.                                                    |
|           |                                                                                               | CSPE—Strong Password Encryption event.                                                                         |
|           |                                                                                               | CSTP—Child Process stopped.                                                                                    |
|           |                                                                                               | CTIM—Command Manager inactivity timer popped.                                                                  |
|           |                                                                                               | CTRC—Copy termination record.                                                                                  |
|           |                                                                                               | CTRM—Child Process terminated.                                                                                 |
|           |                                                                                               | CUKN—Child Process unknown status.                                                                             |
|           |                                                                                               | CXIT—Child Process exited.                                                                                     |
|           |                                                                                               | DELP—The delete Process command issued.                                                                        |
|           |                                                                                               | DLFA—Delete Functional Authority command issued.                                                               |
|           |                                                                                               | DLPX—Delete Proxy command issued.                                                                              |
|           |                                                                                               | FLSP—The flush Process command issued.                                                                         |
|           |                                                                                               | FMRV—Error occurred in function management. information receive operation.                                     |
|           |                                                                                               | FMSD—Error occurred in function management. information send operation.                                        |
|           |                                                                                               | GPRC—Error occurred while getting Process.                                                                     |

| Parameter | Description | Value                                                                                                    |
|-----------|-------------|----------------------------------------------------------------------------------------------------|
|           |             | IFED—The if statement ended.                                                                                                    |
|           |             | LIEX—License expired.                                                                                                    |
|           |             | LIOK—Listen okay.                                                                                                    |
|           |             | LSED—Local Process Step Ended.                                                                                                    |
|           |             | LSST—The record ID of a step on the local node.                                                                                                    |
|           |             | LWEX—License expires within 14 days.                                                                                                    |
|           |             | NAUH—Node Authorization check issued.                                                                                                    |
|           |             | NINF—Sterling Connect:Direct information generated at startup.                                                                                      |
|           |             | NMOP—Network map file opened.                                                                                                    |
|           |             | NMPR—The network map is updated through<br>Sterling Connect:Direct Browser User Interface,<br>Sterling Control Center Console, or KQV<br>Interface. |
|           |             | NUIC—Initialization complete.                                                                                                    |
|           |             | NUIS—Initialization started.                                                                                                    |
|           |             | NUTC—Termination completed.                                                                                                    |
|           |             | NUTS—Termination started.                                                                                                    |
|           |             | PERR—Process error.                                                                                                    |
|           |             | PFLS—Process flushed.                                                                                                    |
|           |             | PPER—Pipe Error.                                                                                                    |
|           |             | PRED—Process ended.                                                                                                    |
|           |             | PRIN—Process interrupted.                                                                                                    |
|           |             | PSAV—Process saved.                                                                                                    |
|           |             | PSED—Process Step Ended.                                                                                                    |
|           |             | PSTR—Process started.                                                                                                    |
|           |             | QCEX—A Process moved from another queue to the EXEC queue.                                                                                          |
|           |             | QCWA—A Process moved from another queue to the WAIT queue.                                                                                          |
|           |             | QCTI—A Process moved from another queue to the TIMER queue.                                                                                         |
|           |             | QCHO—A Process moved from another queue to the HOLD queue.                                                                                          |
|           |             | QERR—Test Mode error event.                                                                                                    |
|           |             | RFIP—Refresh initparms command issued.                                                                                                    |

| Parameter | Description | Value                                                                 |
|-----------|-------------|-----------------------------------------------------------------------|
|           |             | RJED—The run job ended.                                               |
|           |             | RNCF—Remote node connection failed.                                   |
|           |             | RSED—Remote Process Step Ended.                                       |
|           |             | RSST—The record ID of a step on the remote node.                      |
|           |             | RTED—The run task ended.                                              |
|           |             | RTRS—Run Task Restarted.                                              |
|           |             | RTSY—Run task restarted. Re-syncing with run task that was executing. |
|           |             | SBED—The submit ended.                                                |
|           |             | SCNT—Max session count.                                               |
|           |             | SCPA—Step end status.                                                 |
|           |             | SELM—Select message command issued.                                   |
|           |             | SELP—The select Process command issued.                               |
|           |             | SELS—The select statistics command issued.                            |
|           |             | SEND—Session ended.                                                   |
|           |             | SERR—System error.                                                    |
|           |             | SFSZ—Size of the file submitted.                                      |
|           |             | SGON—User signed on using KQV Interface or Command Line Interface.    |
|           |             | SHUD—Shutdown occurred.                                               |
|           |             | SIGC—Signal caught.                                                   |
|           |             | SLFA—Select func. Authority command issued.                           |
|           |             | SLIP—Select initparms command issued.                                 |
|           |             | SLNM—Select netmap command issued.                                    |
|           |             | SLPX—Select proxy command issued.                                     |
|           |             | SLSG—Select signature command issued.                                 |
|           |             | SPAC—S+ cmd add key certificate.                                      |
|           |             | SPAT—S+ cmd add trusted root certificate.                             |
|           |             | SPCL—S+ cmd add alias node.                                           |
|           |             | SPCN—S+ cmd add node.                                                 |
|           |             | SPDN—S+ cmd delete node.                                              |

| Parameter | Description | Value                                                                                                    |
|-----------|-------------|----------------------------------------------------------------------------------------------------|
|           |             | SPGC—S+ cmd select ciphersuites.                                                                                                    |
|           |             | SPRK—S+ cmd rekey parmfile.                                                                                                    |
|           |             | SPSC—S+ cmd select key certificate.                                                                                                    |
|           |             | SPSN—S+ cmd select nodes.                                                                                                    |
|           |             | SPST—S+ cmd select trusted root certificates.                                                                                                    |
|           |             | SPSY—S+ cmd sync netmap.                                                                                                    |
|           |             | SPUC—S+ cmd change key certificate.                                                                                                    |
|           |             | SPUN—S+ cmd change node.                                                                                                    |
|           |             | SPUT—S+ cmd change trusted root certificate.                                                                                                    |
|           |             | SPVP—S+ cmd validate parmfile.                                                                                                    |
|           |             | SSTR—Session start.                                                                                                    |
|           |             | STOP—The stop command issued.                                                                                                    |
|           |             | SUBP—The submit command issued.                                                                                                    |
|           |             | SUBV—Validate Process command issued.                                                                                                    |
|           |             | TRAC—The trace command issued.                                                                                                    |
|           |             | TZDI—The time zone of the local node represented as the difference in seconds between the time at the local node and the Coordinated Universal Time.                            |
|           |             | UNKN—Unknown command issued.                                                                                                    |
|           |             | USEC—Security check for user ID failed.                                                                                                    |
|           |             | USMG—Sterling Connect:Direct is shutting down.                                                                                                    |
|           |             | VEWP—View Process command issued.                                                                                                    |
|           |             | Logged messages may not have an explicitly defined record id. These messages default the record id to the first four characters of the message. Some examples are listed below. |
|           |             | XCMM—Command manager (CMGR) messages.                                                                                                    |
|           |             | XCPR—Copy receive.                                                                                                    |
|           |             | XCPS—Copy send.                                                                                                    |
|           |             | XIPT—Communication errors.                                                                                                    |
|           |             | XLKL—Low-level TCQ record locking errors.                                                                                                    |
|           |             | XMSG—Message sent to user exit.                                                                                                    |

| Parameter | Description                                                                                                    | Value                                                                                                    |
|-----------|----------------------------------------------------------------------------------------------------|----------------------------------------------------------------------------------------------------|
|           |                                                                                                    | XPAC—Process parsing message.                                                                                                    |
|           |                                                                                                    | XPAE—Parsing error occurred when a Process or command was submitted.                                                                                                    |
|           |                                                                                                    | XPAM—Parsing error occurred when a Process or command was submitted.                                                                                                    |
|           |                                                                                                    | XPMC—Process manager (PMGR) connection error messages.                                                                                                    |
|           |                                                                                                    | XPML—PMGR statistics log error messages.                                                                                                    |
|           |                                                                                                    | XPMP—PMGR error messages when checking permission on the Sterling Connect:DirectSelect programs.                                                                                   |
|           |                                                                                                    | XPMR—PMGR RPC and miscellaneous error messages.                                                                                                    |
|           |                                                                                                    | XPMT—PMGR termination error messages.                                                                                                    |
|           |                                                                                                    | XRPM—Run task or run job error messages.                                                                                                    |
|           |                                                                                                    | XRRF—Relative record file access error messages. File structure is use for TCQ.                                                                                                    |
|           |                                                                                                    | XSMG—Session manager (SMGR) error messages.                                                                                                    |
|           |                                                                                                    | XSQF—File access error messages.                                                                                                    |
|           |                                                                                                    | XSTA—User exit program started.                                                                                                    |
|           |                                                                                                    | XTQG—A single TCQ error message group.                                                                                                    |
|           |                                                                                                    | XTQZ—A single TCQ error message group.                                                                                                    |
| snode     | Locate the statistics file                                                                                                    | remote node specification   generic   (list)                                                                                                    |
|           | parameter can be used to<br>specify a specific remote<br>node, a generic value for<br>matching remote node<br>names (using pattern<br>matching), or a list of<br>multiple remote node<br>names. | remote node specification—Identifies a specific remote node name.                                                                                                    |
|           |                                                                                                    | generic—Specifies a nonspecific value for the remote node name. This generic value, containing pattern-matching characters, evaluates to a list of zero or more remote node names. |
|           |                                                                                                    | list—Specifies a list of remote node specifications. Enclose the list in parentheses, and separate each value with a comma.                                                        |
|           |                                                                                                    |                                                                                                    |

| Parameter | Description                                                                                                    | Value                                                                                                    |
|-----------|----------------------------------------------------------------------------------------------------|----------------------------------------------------------------------------------------------------|
| srcfile   | Selects statistics based on<br>a source file name. This<br>parameter can be                                                                                                    | srcf=/path/file name For example:                                                                                                    |
|           | abbreviated as srcf.                                                                                                    | sel stat srcf=/sci/accounting/june.payroll;                                                                                                    |
|           |                                                                                                    | This parameter can be used in combination with the destfile parameter to select statistics based on a source file name and a destination file name, for example:                                                                                                    |
|           |                                                                                                    | sel stat srcf=/sci/accounting/june.payroll<br>dest=/sci/payroll/june.payroll                                                                                                    |
| startt    | Selects records produced                                                                                                    | [date   day] [, hh:mm:ss [am   pm]]                                                                                                    |
|           | both at and since the specified time. The date or day and time are positional. If you do not specify date or day, a comma must precede time.                                               | date—Specifies the day (dd), month (mm), and year (yy), which you can code as mm/dd/yyyy or mm-dd-yyyy. If you only specify date, the time defaults to 00:00:00. The current date is the default.                                                                                                    |
|           |                                                                                                    | day—Specifies the day of the week. Values are today, monday, tuesday, wednesday, thursday, friday, saturday, and sunday.                                                                                                    |
|           |                                                                                                    | hh:mm:ss [am   pm]—Specifies the time of day in hours (hh), minutes (mm), and seconds (ss). You can specify the hour in either 12- or 24-hour format. If you use 12-hour format, then you must specify am or pm. The default is the 24-hour format. The default value is 00:00:00, which indicates midnight. If you specify only the day value, the time defaults to 00:00:00. |
| stopt     | Specifies that Sterling                                                                                                    | [date   day] [, hh:mm:ss [am   pm]]                                                                                                    |
|           | Connect:Direct searches for statistics records up to and including the designated date, day, and time positional parameters. If you do not specify date or day, a comma must precede time. | date—Specifies the day (dd), month (mm), and year (yy), which you can code as mm/dd/yyyy or mm-dd-yyyy. If you only specify date, the time defaults to 00:00:00. The current date is the default.                                                                                                    |
|           |                                                                                                    | day—Specifies the day of the week. Values are today, monday, tuesday, wednesday, thursday, friday, saturday, and sunday.                                                                                                    |
|           |                                                                                                    | hh:mm:ss [am   pm]—Specifies the time of day in hours (hh), minutes (mm), and seconds (ss). You can specify the hour in either 12- or 24-hour format. If you use 12-hour format, then you must specify am or pm. The default is the 24-hour format. The default value is 00:00:00, which indicates midnight. If you specify only the day value, the time defaults to 00:00:00. |

| Parameter | Description                                                                                                    | Value                                                                                                    |
|-----------|----------------------------------------------------------------------------------------------------|----------------------------------------------------------------------------------------------------|
| submitter | Locate the statistics records to select by the node specification (the Sterling Connect:Direct node name) and user ID of the Process owner. The character length of the parameter is unlimited. | (node specification, userid)   generic   (list)  node specification, userid—Specifies the node specification (the Sterling Control Center Select node name) and user ID.  generic—Specifies a nonspecific value for node specification and user ID. This generic value, containing pattern-matching characters, evaluates to a list of zero or more node specifications and user IDs.  list—Specifies a list of node specification and user ID pairs. Enclose the list in parentheses, and separate each value with a comma. |
| detail    | Specifies the type of report (short or detailed) that Sterling Connect:Direct generates for the selected Processes.                                                                             | yes   <u>no</u> yes—Generates a detailed report. no—Generates a short report. This is the default.                                                                                                    |

### Generating a Detailed Output Report for a Process

You can use the **select statistics** command to generate a detailed report for a Process. The following command generates a detailed report for Process number 9: select statistics pnumber=9 detail=yes startt=(08/10/2008);

The report consists of all records from August 10, 2008.

A sample statistics output for two steps only is listed in the following section. Use the table of recids in "Determining the Outcome of a Process" on page 26 to interpret the Record ID. The Record ID can change for each Process step displayed. The completion code indicates whether the Process executed successfully or produced an error condition.

To display the long text of the message, issue the **ndmmsg** command.

### Generating a Summary Report for a Process

You can use the select statistics command to generate a summary report for a Process. The following command generates summary statistics for Process number

sel stat pnumber=9 detail=no startt=(08/10/2008);

The report consists of all records from August 10, 2008.

Sample output that describes all Process steps in summary form is displayed in the following table:

|                | SELECT STATISTICS |        |         |          |      |      |          |
|----------------|-------------------|--------|---------|----------|------|------|----------|
| =========      |                   | ====== | ======= |          |      | ==== |          |
| P RECID LOG T  | IME               | PNAME  | PNUMBER | STEPNAME | CCOD | FDBK | MSGID    |
|                |                   |        |         |          |      |      |          |
| P PSTR 08/10/2 | 2008 09:10:39     | PR01   | 9       |          | 0    |      | XSMG200I |
| P IFED 08/10/2 | 2008 09:10:44     | PR01   | 9       |          | 0    |      | XSMG405I |
| P CTRC 08/10/2 | 2008 09:10:44     | PR01   | 9       |          | 0    |      | XSMG405I |
| P IFED 08/10/2 | 2008 09:10:45     | PR01   | 9       |          | 4    |      | XSMG400I |

| ΡF  | RTED 08/10/2 | 008 09:10:45 | PR01 | 9 | 0 | XSMG400I |  |
|-----|--------------|--------------|------|---|---|----------|--|
| PΙ  | [FED 08/10/2 | 008 09:10:45 | PR01 | 9 | 4 | XSMG400I |  |
| Р ( | CTRC 08/10/2 | 008 09:10:45 | PR01 | 9 | 0 | XSMG405I |  |
| Р ( | CTRC 08/10/2 | 008 09:10:45 | PR01 | 9 | 8 | XSMG405I |  |
| Р ( | CTRC 08/10/2 | 008 09:10:45 | PR01 | 9 | 8 | XSMG405I |  |
|     |              |              |      |   |   |          |  |

To avoid lengthy search times when issuing the **select statistics** command, archive or delete statistics files regularly. Also, use the **startt** and **stopt** parameters to bracket the desired stats as closely as possible. Execution of a Process generates multiple statistics records. Sterling Connect:Direct closes the current statistics file and creates a new statistics file every midnight. It can also close the current file before midnight if the file size exceeds the value set for the file.size initialization parameter. The default file size is 1 megabyte.

Statistics files are in the *d\_dir/work/cd\_node* directory. Names of the statistics file are in the format **Syyyymmdd.ext**, where **yyyy** indicates year, **mm** indicates month, and **dd** indicates day. The extension (ext) begins as 001. The extension is incremented by one each time a new statistics file is created in a single day.

### **Running System Diagnostics**

The diagnostic command, trace, enables you to run system diagnostics and troubleshoot operational problems. Use the **trace** command with the appropriate parameter listed in the following table to enable and disable runtime traces within the Process Manager, Command Manager, and Session Manager components of the software. For Session Manager traces, you can run a trace for a specific node.

The Command Manager trace is turned on immediately for the client that issued the trace command. After the trace command is issued, all clients that make connections are also traced. Session Manager traces go into effect immediately.

The **trace** command has the following parameters:

| Parameter | Description          | Value                                                                                                    |
|-----------|----------------------|----------------------------------------------------------------------------------------------------|
| cmgr      | To trace the Command | level=0  1   2   <u>4</u>                                                                                                    |
|           | Manager.             | file=name                                                                                                    |
|           |                      | level—Specifies the level of detail displayed in the trace output. The default is 4.                                                                                                    |
|           |                      | 0—Terminates the trace. □1—Is the basic level that provides function entry and function exit. □2—Includes level 1 plus function arguments. □4—Enables a full trace. Basic diagnostic information, such as values of internal data structures at key points in the execution flow, are displayed. |
|           |                      | file—Specifies the name of a file where the trace output is directed. If you do not specify a file name, the file is created in the Sterling Connect:Direct working directory with the file name <b>CMGR.TRC</b> . The length of the name value is unlimited.                                    |

| Parameter | Description                                                                                                    | Value                                                                                                    |
|-----------|----------------------------------------------------------------------------------------------------|----------------------------------------------------------------------------------------------------|
| comm      | To trace the data sent to and received from a remote Sterling Connect:Direct system within the Session Manager. You can set this trace independently from or in conjunction with the smgr trace.  If you run both the comm and smgr traces, trace output for both traces is directed to the file name of the trace last specified. | level=0   1   2   4 file=name level—Specifies the level of detail displayed in the trace output. The default is 4. 0—Terminates the trace.△1—Is the basic level that provides function entry and function exit.△2—Includes level 1 plus function arguments.△4—Enables a full trace that provides basic diagnostic information, such as values of internal data structures at key points in the execution flow.                                                                                                    |
|           |                                                                                                    | file—Specifies the name of a file where the trace output is directed. If you do not specify a file name, the file is created in the Sterling Connect:Direct working directory with the file name COMM.TRC. The length of the name value is unlimited. The default file name is COMM.TRC.                                                                                                    |
| pmgr      | To trace the Process Manager.                                                                                                    | level=0   1   2   4   file=name   level—Specifies the level of detail displayed in the trace output. The default is 4.   0—Terminates the trace.△1—Is the basic level that provides function entry and function exit.△2—Includes level 1 plus function arguments.△4—Enables a full trace that provides basic diagnostic information, such as values of internal data structures at key points in the execution flow.   file—Specifies the name of a file where the trace output is directed. If you do not specify a file name, the file is created in the Sterling Connect:Direct working directory with the file name PMGR.TRC. The length of the name value is unlimited. |

| Parameter | Description                                                                      | Value                                                                                                    |
|-----------|----------------------------------------------------------------------------------|----------------------------------------------------------------------------------------------------|
| smgr      | To run the trace for Session                                                     | level=0  1   2   <u>4</u>                                                                                                    |
|           | Managers created after issuing the trace command.                                | snode   pnode   tnode                                                                                                    |
|           | Currently executing Session Managers are unaffected.                             | file=name                                                                                                    |
|           | If you run both the comm and smgr traces, trace                                  | level—Specifies the level of detail displayed in the trace output. The default is 4.                                                                                                    |
|           | output for both traces is directed to the file name of the trace last specified. | 0—Terminates the trace. 1—Is the basic level that provides function entry and function exit. 2—Includes level 1 plus function arguments. 4—Enables a full trace that provides basic diagnostic information, such as values of internal data structures at key points in the execution flow. |
|           |                                                                                  | snode—Specifies to trace only the SNODE SMGR.                                                                                                    |
|           |                                                                                  | pnode—Specifies to trace only the PNODE SMGR.                                                                                                    |
|           |                                                                                  | tnode—Identifies the node on which to perform the trace. If you want to gather trace information for more than one node, identify more than one node in this parameter.                                                                                                    |
|           |                                                                                  | file—Specifies the name of a file where the trace output is directed. If you do not specify a file name, the file is created in the Sterling Connect:Direct working directory with the file name SMGR.TRC. The length of the name value is unlimited. The default file name is SMGR.TRC.    |

The following sample trace command performs a level 2 trace on the Session Manager for the node called ath3500ry and writes the output to the file Smgp.trc: trace smgr pnode tnode=ath3500ry level=2 file=Smgp.trc;

A partial sample trace output is illustrated in the following section. A trace identifies the Process ID and the function, the month and day, and the time in microseconds. The first column contains the Process ID. Column two indicates the month and day in the form of MM/DD. Column three indicates the time in the form of HH:MM:SSSS. The last column indicates the function. An arrow pointing to the right indicates the function was entered. An arrow pointing to the left indicates the function was exited. Some of the functions are indented, which indicates nesting. An indented arrow indicates that the function was called by the preceding function.

indicates that the function was called by the preceding function.

| ====== |                  |                          |
|--------|------------------|--------------------------|
| 498    | 05/18 15:13:0104 | cm sendcmd 1 entered.    |
| 498    | 05/18 15:13:0206 | -> ndm_error_destroy     |
|        |                  | <- ndm error destroy: ok |
| 498    | 05/18 15:13:0506 | -> ndm_error_create      |
|        |                  | <- ndm error create: ok  |
| 498    | 05/18 15:13:0708 | ndm_cmds_free entered.   |
|        |                  | ndm cmds free exited.    |
| 498    | 05/18 15:13:0801 | ->ndm_parser_jdi         |
| 130    | 00/10 10:10:0001 | nam_par 501_5a1          |

```
-> ndm_error_create
<- ndm_error_create: ok
->Parser: SELPRO
498
     05/18 15:13:0806
498
      05/18 15:13:0916
498
     05/18 15:13:0926
                       ->bldexp
                       <-bldexp: Null argument value,
                             don't add.
498
     05/18 15:13:1116
                      ->bldexp
498
     05/18 15:13:1136
                       -> ndm crit comp
498
     05/18 15:13:1155
                         ->compile
                        <-compile
                       <- ndm_crit_comp: Handle
                       <-bldexp: ok
______
```

### **Chapter 2. Process Queuing**

#### **Overview of the Transmission Control Queue**

The TCQ controls Process execution as Sterling Connect:Direct operates. After you submit a Process, it is stored in the TCQ. The TCQ consists of four queues: Execution, Wait, Timer, and Hold.

After you submit a Process, you can monitor the status, modify specific characteristics, and stop execution by using the appropriate commands. The commands listed in the following table allow you to perform these tasks:

| Command        | Definition                                                                                  |
|----------------|---------------------------------------------------------------------------------------------|
| change process | Change the status and modify specific characteristics of a nonexecuting Process in the TCQ. |
| delete process | Remove a nonexecuting Process from the Wait, Timer, and Hold queues.                        |
| flush process  | Remove an executing Process from the Execution queue.                                       |
| select process | Monitor Processes in the TCQ, including those Processes that are executing.                 |
| view process   | View Processes in the TCQ.                                                                  |

### **Scheduling Sterling Connect:Direct Activity**

Sterling Connect:Direct places a Process in a queue based on the parameters that affect scheduling. You can specify scheduling parameters in the **Process** statement or the **submit** command.

Scheduling parameters are listed in the following section:

- retain=yes | no | initial
- hold=yes|no|call
- startt=[([date | day] [, hh:mm:ss | [am | pm]])

The following table shows how scheduling parameters affect the logical queues.

| Scheduling<br>Parameter                     | Queue                                       | Comments                                                                                                    |
|---------------------------------------------|---------------------------------------------|----------------------------------------------------------------------------------------------------|
| None of the scheduling parameters specified | Wait                                        | The Process remains in the Wait queue until<br>Sterling Connect:Direct establishes a session with<br>the remote node. After a session is established,<br>the Process moves to the Execution queue. |
| retain=yes                                  | Hold                                        | A copy of the Process executes once, unless you specify a startt parameter value. Specify a day or time or both for the Process to start.                                                          |
| retain=no                                   | Wait (if no other parameters are specified) | The Process remains in the Wait queue until Sterling Connect:Direct establishes a session with the remote node. The default is <b>no</b> .                                                         |

| Scheduling<br>Parameter                | Queue                                       | Comments                                                                                                    |
|----------------------------------------|---------------------------------------------|----------------------------------------------------------------------------------------------------|
| retain=initial                         | Hold                                        | A copy of the Process remains in the Hold queue and executes every time the Process Manager is initiated.                                              |
| retain=yes and<br>hold=no or hold=call | Hold                                        | A copy of the Process remains in the Hold queue to be executed when released.                                                                          |
| hold=yes                               | Hold                                        | You can execute the Process by specifying the change process command with the release parameter.                                                       |
| hold=no                                | Wait (if no other parameters are specified) | The default for hold is <b>no</b> .                                                                                                    |
| hold=call                              | Hold                                        | The Process remains in the queue until the remote node starts a session with the local node or another Process starts a session with that remote node. |
| startt                                 | Timer                                       | When the scheduled day or time occur, the Process is moved to the Wait queue.                                                                          |

Each Process in the TCQ has an associated status value. Each status value has a unique meaning that is affected by the logical queue in which the Process is placed. Status values for each queue are shown in the tables in the following sections. You can use the **select process** command to examine that status of Processes in the TCQ. For example, the following command displays all Processes in the TCQ with execution status:

select process status=EX;

### Progression of a Process Through the TCQ

This section describes each logical queue of the TCQ and the progression of a Process through these queues. The following figure illustrates the four logical queues and their associated parameter values:

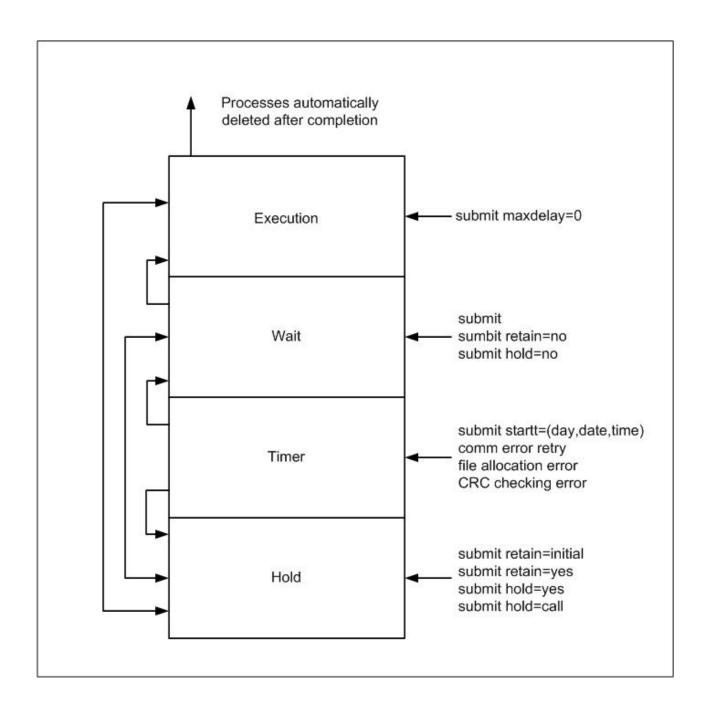

#### The Execution Queue

Processes are placed in the Execution queue after Sterling Connect:Direct connects to the remote node. Processes normally come from the Wait queue, but also can be placed in the Execution queue by a submit command with maxdelay=0 specified.

Processes in the Execution queue can be in execution (EX) status or pending execution (PE) status. Processes with EX status are exchanging data between two Sterling Connect:Direct nodes. Processes with PE status are waiting for Process start messages to be exchanged between the local node and the remote node. Processes usually have PE status assigned for a very short period of time.

After a Process successfully completes, it is automatically deleted from the Execution queue. A flush process command with hold=yes moves a Process from the Execution queue and places it in the Hold queue. When a session is interrupted, the Process moves from the Execution queue to the Timer queue if retry values are specified. If connection is not made before the retry values are exhausted or if retry values are not specified, the action taken depends on the **conn.retry.exhaust.action** parameter. By default, the Process moves to the Hold queue.

The following table shows the status values for the Execution queue:

| Element | Comment                                                                                    |
|---------|--------------------------------------------------------------------------------------------|
| PE      | Pending Execution is the initial queue status when a Process is submitted with maxdelay=0. |
| EX      | Execution status indicates that the Process is executing.                                  |

#### The Wait Queue

Processes in the Wait queue are waiting for a new or existing connection to become available between the local node and the remote node.

Processes can come from the Hold queue or the Timer queue. Processes also can be placed in the Wait queue by a submit command with no parameters specified, submit with retain=no, or submit with hold=no.

After the connection is made, Processes automatically move to the Execution queue.

The following table shows the status values for the Wait queue:

| Status | Comment                                                                                                    |  |
|--------|----------------------------------------------------------------------------------------------------|--|
| WC     | This status indicates the Process is ready to execute as soon as possible, but no session is available. Other Processes may be executing with the SNODE, and no other sessions are available. This Process runs as soon as a new session is created or an existing session becomes available. |  |
| WR     | This status indicates that the Process is in retry status. The number of retries and intervals between retries is specified in the network map.                                                                                                    |  |
| WA     | This status indicates the initial queue status when a Process is submitted without a hold or retain value. This Process is ready to execute as soon as possible.                                                                                                    |  |
| WS     | This status indicates that the Process is waiting for the PNODE to continue the session.                                                                                                    |  |

#### The Timer Queue

Processes are placed in the Timer queue by a submit command with the startt parameter specified. Processes in the Wait for Start Time (WS) status are waiting for the start time to arrive before moving to the Wait queue. Processes also are placed in the Timer queue in Retry (WC) status if one of the following error conditions occur:

- If a file allocation error occurs when a Process is executing on either the local or the remote node, and the file allocation error is identified as a condition to retry, the Process is placed in the Timer queue. The Process is then retried using the short-term and long-term retry parameter definitions. This capability enables a Process that was unable to execute because a file that it called was unavailable to be retried at a later time.
- If a connection error occurs while a Process is executing, the intelligent session retry facility places all Processes scheduled for the node, including the executing Process, in the Timer queue. This capability eliminates the overhead required to retry each of the Processes on the node even though the connection is lost.
- If CRC checking is activated, a Process that generates a CRC error is placed in the Timer queue.

Sterling Connect:Direct automatically tries to execute the Process again based on the number of times to retry and the delay between retries as specified in the network map parameters.

Processes move from the Timer queue to the Wait queue. A **change process** command with hold=yes specified moves the specified Process from the Timer queue to the Hold queue. The following table shows the status values for the Timer queue:

| Status | Comment                                                                                                    |
|--------|----------------------------------------------------------------------------------------------------|
| WR     | This status indicates that the Process is in retry status. The number of retries and intervals between retries is specified in the network map.                                                                                                    |
| WS     | This status indicates that the Process is waiting for the PNODE to continue the session.                                                                                                    |
| HR     | Held Retain indicates that the Process was submitted with retain=yes or retain=initial specified and has already executed. The Process can be released later by a <b>change process</b> command with release specified.                                                                       |
| WC     | This status indicates the Process is ready to execute as soon as possible, but no session is available. Other Processes may be executing with the SNODE, and no other sessions are available. This Process runs as soon as a new session is created or an existing session becomes available. |

#### The Hold Queue

Processes in the Hold queue are waiting for operator intervention before they progress to the Wait queue. This queue enables operators of the local node and remote node to coordinate and control Process execution.

Processes are placed in the Hold queue by a submit command with retain=initial, retain=yes, or hold=yes parameters specified. Processes submitted with hold=call also are placed in the Hold queue. Processes are moved from the Timer queue to the Hold queue by a **change process** command with hold=yes specified. Additionally, Processes are moved from the Execution queue to the Hold queue by a **flush process** command with hold=yes specified.

Processes are moved from the Hold queue to the Execution queue by a **change process** command with the release parameter specified.

The following table shows the status values for the Hold queue:

| Status | Comment                                                                                                    |
|--------|----------------------------------------------------------------------------------------------------|
| НС     | Held for Call indicates that the Process was submitted with hold=call specified. A session started from either node causes the Process to be moved to the Wait queue in WC status. The Process is placed in the Execution queue when the Process is selected for execution. |
| Н      | Held Initially indicates that the Process was submitted with hold=yes specified. The Process can be released later by a <b>change process</b> command with release or hold=no specified.                                                                                    |
| HE     | Held due to error specifies that a session error or other abnormal condition occurred.                                                                                                    |
| НО     | Held by Operator indicates that a change process hold=yes was specified.                                                                                                    |
| HR     | Held Retain indicates that the Process was submitted with retain=yes or retain=initial specified and has already executed. The Process can be released later by a <b>change process</b> command with release specified.                                                     |
| HS     | Held for Suspension indicates that the operator issued a <b>flush process</b> command with hold=yes specified. The Process can be released later by a <b>change process</b> command with release specified.                                                                 |

### **Chapter 3. Sterling Connect: Direct Utilities**

#### **Introduction to Translation Tables**

Sterling Connect:Direct translates data from one character set code to a different character set code, such as from ASCII to EBCDIC, based on a character translation table in the  $d_dir/ndm/x$ late directory. Sterling Connect:Direct provides a default character translation table for use during file transfer operations or you can modify this table using the utility program called ndmxlt.

### **Creating a Translation Table**

- 1. To create a translation table, either copy the file called \( /cd\_dir/\cdunix/\ndm/\) src/def\_send.sxlt or \( /cd\_dir/\cdunix/\ndm/\)src/def\_recv.sxlt, where \( cd\_dir\) is the directory where Sterling Connect:Direct is installed, and rename it or modify this file.
- 2. Use a text editor to add the new values to the table in the file you created.
- 3. Compile the updated file with the ndmxlt utility.
- 4. Replace the default translation table in the  $d_dir/ndm/x$  late with the updated table. Each table is 256 bytes long.

```
Following is a sample translation table:
# This file contains an example of defining an ASCII-to-EBCDIC translation table and
# then changing it to translate lowercase to uppercase.
# Define the ASCII-to-EBCDIC table.
offset=0
00 01 02 03 04 05 06 07 08 05 15 0B 0C 0D 0E 0F
10 11 12 13 3C 15 16 17 18 19 1A 1B 1C 1D 1E 1F
40 5A 7F 7B 5B 6C 50 7D 4D 5D 5C 4E 6B 60 4B 61
F0 F1 F2 F3 F4 F5 F6 F7 F8 F9 7A 5E 4C 7E 6E 6F
7C C1 C2 C3 C4 C5 C6 C7 C8 C9 D1 D2 D3 D4 D5 D6
D7 D8 D9 E2 E3 E4 E5 E6 E7 E8 E9 AD E0 BD 5F 6D
79 81 82 83 84 85 86 87 88 89 91 92 93 94 95 96
97 98 99 A2 A3 A4 A5 A6 A7 A8 A9 C0 4F D0 A1 7F
80 81 82 83 84 85 86 87 88 89 8A 8B 8C 8D 8E 8F
90 91 92 93 94 95 96 97 98 99 9A 9B 9C 9D 9E 9F
AO A1 A2 A3 A4 A5 A6 A7 A8 A9 AA AB AC AD AE AF
BO B1 B2 B3 B4 B5 B6 B7 B8 B9 BA BB BC BD BE BF
CO C1 C2 C3 C4 C5 C6 C7 C8 C9 CA CB CC CD CE CF
D0 D1 D2 D3 D4 D5 D6 D7 D8 D9 DA DB DC DD DE DF
EO E1 E2 E3 E4 E5 E6 E7 E8 E9 EA EB EC ED EE EF
F0 F1 F2 F3 F4 F5 F6 F7 F8 F9 FA FB FC FD FE FF
# Change the lowercase characters to uppercase.
offset=61
C1 C2 C3 C4 C5 C6 C7 C8 C9 D1 D2 D3 D4 D5 D6 D7
D8 D9 E2 E3 E4 E5 E6 E7 E8 E9
```

Each byte stores the character value for the target character set. The source character set is used as an index into the table. For example, an ASCII blank (Hex 20) would locate the byte at offset Hex 20 in the translation table. If the byte at location Hex 20 contains Hex code 40, that would translate to an EBCDIC code indicating a blank character.

## Compiling a Translation Table Using the ndmxlt Utility Before you begin

You can create or modify a translation table tailored to your requirements with the ndmxlt utility program.

To invoke the **ndmxlt** utility, type the following command at the UNIX prompt:

\$ ndmxlt -ssourcefile -ooutputfile [ -rradix] [ -ffiller] -mxlatefile

The parameters for the ndmxlt command are listed in the following table:

| Parameter    | Description                                                                                                    | Values                                                                                                    |
|--------------|----------------------------------------------------------------------------------------------------|----------------------------------------------------------------------------------------------------|
| -ssourcefile | The path and file name of the translation table source file. If no value is specified, input is read from STDIN.                                                                                                    | Path and name of translation table                                                                                                    |
| -ooutputfile | The path and file name of the translation table output file.                                                                                                    | Path and name of translation output file                                                                                                   |
| -rradix      | The radix or base of the source file input data. All numeric values whether from command line options or input data are interpreted based on the radix setting.                                                                                                    | $\underline{x} \mid d \mid o$ x—Hexadecimal. This is the default.  d—Decimal  o—Octal  The default is x.                                   |
| -ffiller     | A filler byte value. The entire table is initialized to this value before the input data is scanned and applied to the table.                                                                                                    | Any keyboard character, number, or special character, plus control characters entered using a preceding slash.  For example, "\0" is null. |
| -m           | The path and file name of a model translation table. If specified, the model table is read in and then the input data is scanned and applied to the table. This capability permits creating a number of different tables that are variations from a single base table without having to specify all 256 bytes of input data for each table. | Path and file name of the model translation table                                                                                          |

## Example—Creating a Translation Table About this task

Perform the following steps to create a sample translation table that changes lowercase characters to uppercase characters:

#### **Procedure**

- 1. Make a copy of the sample translation table located at cd\_dir/ndm/src/def\_send.sxlt.
- 2. Open the new translation table with a text editor.

3. Add the following lines to the bottom of the table. It should look like the table in "Creating a Translation Table" on page 45when you have added this information.

```
#
# Change the lowercase characters to uppercase.
offset=61
C1 C2 C3 C4 C5 C6 C7 C8 C9 D1 D2 D3 D4 D5 D6 D7
D8 D9 E2 E3 E4 E5 E6 E7 E8 E9
```

- 4. Copy the modified file to *cd\_dir*/ndm/src and name it UpperCaseEBC.sxlt.
- 5. Compile the new translation table using the following syntax:

```
ndmxlt -s../src/UpperCaseEBC.sxlt -oUpperCaseEBC.xlt
```

6. To use this translation table, add the following sysopts parameter to the copy statement:

## Example—Modifying a Model Translation Table About this task

Perform the following steps to modify a model translation table. This method, when implemented, reads the model table and writes it to a new file. It then reads the input data and makes changes to the table created.

#### **Procedure**

 Create a file called FourLinesUpperCase.sxlt and add the following lines to the file:

```
#
# Change the lowercase characters to uppercase.
offset=61
C1 C2 C3 C4 C5 C6 C7 C8 C9 D1 D2 D3 D4 D5 D6 D7
D8 D9 E2 E3 E4 E5 E6 E7 E8 E9
```

- 2. Copy the modified file to *cd\_dir*/ndm/src.
- **3**. Type the following command to compile this file and create a translation table called fourLineUpperCase.xlt:

```
\verb|ndmx|| t -s../src/FourLineUpperCase.sx|| t -oFourLineUpperCase.x|| t -mdef\_send.x|| t
```

4. To use this translation table, add the following sysopts parameter to the copy statement:

### **Using Translation During File Transfer Operations**

Translation is specified in the copy statement of a Sterling Connect:Direct Process. You can use the default translation table or create a new table.

Translation is specified in the copy statement of a Sterling Connect:Direct Process. You can use the default translation table or create a new table.

To use the default translation table, type the following copy statement:

```
copy from file=abc
    to file=xyz
        sysopts=":xlate.tbl=yes:"
```

To specify a customized table for data translation, include the following sysopts subparameter in the copy statement, where *pathname/filename* identifies the translation table:

Refer to the UNIX section of the IBM® Sterling Connect:Direct Processes Web site at <a href="http://www.sterlingcommerce.com/documentation/processes/">http://www.sterlingcommerce.com/documentation/processes/</a> <a href="processhome.html">processhome.html</a> for additional details concerning translation table specification with a <a href="copy">copy</a> statement.

### **Translation Table Error Messages**

The following table displays the error messages that are generated by ndmxlt:

| Diagnostic Number | Description              |
|-------------------|--------------------------|
| XXLT001I          | Invalid directive        |
| XXLT002I          | Input file open error    |
| XXLT003I          | Model file open error    |
| XXLT004I          | Invalid filler value     |
| XXLT005I          | Invalid offset value     |
| XXLT006I          | Invalid radix value      |
| XXLT007I          | Invalid table value      |
| XXLT008I          | Table data out of bounds |

### **Accessing Sterling Connect:Direct Messages**

The Sterling Connect:Direct message file contains records with text for all messages, including errors and messages from Sterling Connect:Direct servers other than the host server. You can add and delete message records with a text editor. The message file resides in  $d_dir/ndm/cfg/cd_node/msgfile.cfg$ . You can display message text with the **ndmmsg** command.

### **Message File Content**

The message file is structured much the same way as other Sterling Connect:Direct configuration files. Each record is a logical line in a text file that consists of one or more physical lines. Each record has a unique name, a message ID, and fields that make up the message text.

The message record definitions provide for symbolic substitution, which permits including actual file names or other variable information within the text to more specifically identify a problem. Symbolic variables begin with the ampersand character (&).

The format of Sterling Connect:Direct message IDs is listed in the following table: XxxxnnnI

Where:

X Indicates Sterling Connect:Direct

```
xxx is a 3-character Sterling Connect:Direct component identifier
nnn is a 3-digit decimal number
I is the standard, though not required, suffix
```

### **Message File Record Format**

The following example shows the format of the message file record. Each record can be up to 4K bytes long. Optional parameters and values are in brackets.

message id [long.text detailed message explanation] [mod.name issuing module name] short.text message summary

Following are the parameters for the message file record:

| Parameter  | Description                                           | Values                               |
|------------|-------------------------------------------------------|--------------------------------------|
| long.text  | A string that explains the message in detail.         | A text string                        |
| mod.name   | The name of the source module issuing the message ID. | Source module name                   |
| short.text | A summary of the message. This field is required.     | Summary message, up to 72 characters |

The following example illustrates a sample message record for XCPS008I:

```
XCPS008I:\ :mod.name=NUSMCP00.C:\
:short.text=File is not VB datatype.:\
:long.text=File is not variable block. Change sysopts datatype to\
either binary or text to transfer this file.\
\nSYSTEM ACTION-> the copy step failed and CD processing\
continued with the next process step.\
\nRESPONSE-> change the sysopts datatype to either\
binary or text.:\
```

### **Displaying Message Text**

Use the ndmmsg command to display text in the message file. You can display both short and long text.

The following command illustrates the format for ndmmsg:

```
ndmmsg -f msgfname [-l | -s] msgid1 [msgid2 [msgid3 [...]]]
```

Following are the parameters for the ndmmsg command. If you do not specify an 1 or s parameter, both short and long text are displayed.

| Parameter | Description                             |  |
|-----------|-----------------------------------------|--|
| -f        | Specifies the name of the message file. |  |
| -1        | Displays the long text of a message.    |  |
| -S        | Displays the short text of a message.   |  |

Following is a sample **ndmmsg** command:

```
ndmmsg -f /usr/ndmunix/msgfile.cfg XCMG000I
```

Output from the command is displayed in the following example:

```
rc=&rc
fdbk=&fdbk
mod.name=NUCMRG00.C
func.name=ndmapi sendcmd
```

short.text=CMGR RPC call returns NULL long.text=The ndmapi\_sendcmd RPC call made by the API to the CMGR returns a NULL pointer.There is probably an RPC error.ndm.action=None user.action=First, check if the ndmcmgr is still running; it could have been killed accidently.If so, then abort the current CLI and restart the CLI. If the same problem occurs again, try to increase the value of wait time (if set) in the API configuration file (ndmapi.cfg).

# Precompressing/Decompressing Files Using the Standalone Batch Compression Utility

The Standalone Batch Compression Utility (cdsacomp) enables you to precompress files and then transfer the precompressed files to remote Sterling Connect:Direct nodes using Sterling Connect:Direct Processes. You have the following options for decompressing the files. A file can either be:

- Decompressed as it is received by the remote node (available on all Sterling Connect:Direct platforms)
- Stored on the remote node and later decompressed offline using cdsacomp (available only on Sterling Connect:Direct and Sterling Connect:Direct for z/OS).

Because cdsacomp can be used offline, it allows you to allocate some of the overhead associated with compression to non-peak times. For example, if you need to send the same file to several remote nodes, use this utility so that the file is precompressed only one time. You can also use cdsacomp to determine how much compression can be achieved for a file without having to transmit the file.

The cdsacomp utility is located in the Sterling Connect:Direct /bin directory.

# Special Considerations for Using the Standalone Batch Compression Utility

Consider the following when you are using cdsacomp to precompress files:

- If you precompress a file with the cdsacomp utility, then you cannot specify any compression options in your Sterling Connect:Direct Process when you copy that file.
- You cannot specify data transformations (xlate, codepage, strip blanks, and so on) when sending a precompressed file with :precompress=yes: sysopts (for on-the-fly decompression). The following transformation options are available:
  - -x
  - -p
  - -s
  - − -a
- If you precompress a file with the cdsacomp utility on a Sterling Connect:Direct node, then you cannot specify a checkpoint interval in your Sterling Connect:Direct Process if you decompress the file as it is received by the remote node.
- When you are copying a precompressed file to z/OS without :precomp=yes: (for deferred decompression):
  - The Copy operation must specify DCB information for the destination file.
     The physical block size of the destination file on Sterling Connect:Direct for z/OS must match the logical block size of the precompressed source file on Sterling Connect:Direct for UNIX.
  - The logical block size of the source file defaults to 27920 unless overridden by the -b parameter.

## Using the Standalone Batch Compression Utility Before you begin

To invoke the standalone batch compression utility (cdsacomp), type the following command at a UNIX prompt: cdsacomp

Following are the parameters for the cdsacomp utility:

| Parameter | Description                                                                                                    | Values                                                                                                    |
|-----------|----------------------------------------------------------------------------------------------------|----------------------------------------------------------------------------------------------------|
| -m        | Specify which mode to use: precompress or decompress. This argument is required.                                                                                        | compress   decompress The default is compress.                                                                                                    |
| -i        | Specify the input file to precompress or decompress. This argument is required.                                                                                         | full or relative path of input file                                                                                                    |
| -0        | Specify the output file to save. If the output file already exists, it is overwritten. This argument is required.                                                       | full or relative path of output file                                                                                                    |
| -Z        | Use this option with "-m compress" to override default compression values. This argument is optional.  When decompressing, the values used during compression are used. | level—Compression level. The range is 1–9. The default is 1.  1—Provides the least compression, but is the fastest.  9—Provides the most compression, but is the slowest.  window—The size of the compression window and history buffer. Increasing the window increases the compression, but uses more virtual memory. The range is 9–15. The default is 13.  memory—The amount of virtual memory to allocate. The range is 1–9. The default is 4.  1—Uses the least virtual memory.  9—Uses the most virtual memory. |
| -x        | Use this option to translate the file.  If this parameter is not specified, the file is not translated.                                                                 | full path to translate table file I relative path to translate table file                                                                                                    |
|           | This parameter is mutually exclusive with -codepage.                                                                                                    |                                                                                                    |

| Parameter | Description                                                                                                    | Values                                                 |
|-----------|----------------------------------------------------------------------------------------------------|--------------------------------------------------------|
| -р        | Use this option to specify codepages for file conversion. Default is no codepage translation.                         | source codepage, destination codepage                  |
|           | This parameter is mutually exclusive with -xlate.                                                                     |                                                        |
| -d        | Specify the datatype of the file.                                                                                     | text   binary   VB                                     |
|           | When you use "-m compress", the datatype values result in the following:  • text  Strips newline characters from each | The default is <b>text.</b>                            |
|           | record                                                                                                    |                                                        |
|           | Supports -s and -a parameters Uses data attributes of blocksize=23040, recfm=vb, lrecl=23036, dsorg=ps                |                                                        |
|           | • binary                                                                                                    |                                                        |
|           | Uses data attributes of blocksize=23040, recfm=u, lrecl=0, dsorg=ps                                                   |                                                        |
|           | Does not support -s and -a parameters • VB                                                                            |                                                        |
|           | Does not support -x, -p, -s, and -a parameters                                                                        |                                                        |
|           | Uses data attributes of blocksize=23040, recfm=vb, lrecl=23036, dsorg=ps                                              |                                                        |
|           | When you use "-m decompress", the datatype values result in the following:                                            |                                                        |
|           | • text                                                                                                    |                                                        |
|           | Inserts newline characters into each record                                                                           |                                                        |
|           | Supports the -s parameter                                                                                             |                                                        |
|           | • binary                                                                                                    |                                                        |
|           | Does not support the -s parameter  • VB                                                                               |                                                        |
|           | Does not support -x, -p, and -s parameters                                                                            |                                                        |
| -b        | Specify the block size of the output file.                                                                            | nnnn                                                   |
|           | This parameter is valid only when you specify ∆"-m compress" for the compression option.                              | The range is 4096–32760. The default is <b>27920</b> . |
| -S        | Use this option to strip trailing blanks.                                                                             | y   n                                                  |
|           | This parameter is valid only when you specify ∆"-d text" for the datatype of the file.                                | y—yes<br>n—no                                          |
|           |                                                                                                    | The default is <b>y</b> .                              |
|           |                                                                                                    | THE delault is y.                                      |

| Parameter | Description                                                                                                    | Values                                                                                           |
|-----------|----------------------------------------------------------------------------------------------------|--------------------------------------------------------------------------------------------------|
| -a        | Use this option to replace zero-length records with a single, blank character.  This parameter is valid only when you specify the following: "-d text" and "-m compress". | y   n y—yes n—no The default is y. Specify n if the data is copied to an i5OS or mainframe node. |
| -h        | Use this option to display online help for the utility.                                                                                                    | No values are available for this parameter.                                                      |

### **Example—Precompress a Text File**

In this example, the source file is a text file named source.file which is precompressed into a destination file named compressed.file. The file is translated using the default translation table, /home/cd/ndm/xlate/def\_send.xlt. Trailing blanks are stripped. Default settings for ZLIB tuning, checkpoint interval and block size are used.

```
cdsacomp -m compress
    -d text
    -i source.file
    -o compressed.file
    -x /home/cd/ndm/xlate/def_send.xlt
    -s y
```

### Example—Precompress a Text File With Codepage Conversion

In this example, the source file is a text file named zzz.sac which is precompressed into a file named zzz.txt. The file is converted from EBCDIC-US to ASCII using the codepage option. Default settings are used for parameters that are not specified.

```
cdsacomp -m compress
    -d text
    -i zzz.txt
    -o zzz.sac
    -p EBCDIC-US,ASCII
```

### Example—Precompress a Binary File

In this example, the source file is a binary file named source.file which is precompressed into a destination file named compressed.file. Default settings are used for parameters that are not specified.

```
cdsacomp -m compress
    -d binary
    -infile source.file
    -outfile compressed.file
```

### **Example—Decompress a Text File**

In this example, the source file is a precompressed text file named compressed.file which is decompressed into a destination file named dest.file. The file is translated using the default translation table, /home/cd/ndm/xlate/def\_recv.xlt. Default settings are used for parameters that are not specified.

```
cdsacomp -m decompress
    -d text
    -i compressed.file
    -o dest.file
    -x /home/cd/ndm/xlate/def recv.xlt
```

### **Examples—csdacomp Command Help**

Requesting a summary of cdsacomp command parameters and help options: cdsacomp -h

## Example—Decompress a File on the Remote Node During the Copy Step

The "precomp=yes" parameter is used when the file was compressed by the cdsacomp utility prior to this Process. The file is transferred by this Process as a pre-compressed file. It is then decompressed by special processing as it is received on the remote node.

```
sample process snode=cdunix1
step01 copy
from
(
file=/home/cd/upload/compressed.file
sysopts=":precomp=yes:"
pnode
)
to
(
file=/home/cd/download/decompressed.file
snode
disp=rpl
)
pend;
```

# Example—Send Precompressed File to z/OS and Storing It as Precompressed

The precompressed file is copied to the z/OS node with PNODE sysopts of "datatype=binary". The destination file is not decompressed. The DCB settings of the original precompressed file are preserved on the z/OS node. The specified checkpoint interval will be used during the file transfer. The file can be decompressed with the z/OS cdsacomp utility.

```
sample process snode=cdunix1
step01 copy
from
(
file=/home/cd/upload/compressed.file
sysopts=":datatype=binary:"
pnode
)
chkpt=2M
to
(
file=upload.compressed.file
dcb=(blksize=27920, lrecl=0, dsorg=ps, recfm=u)
snode
disp=(new,catlg)
)
pend;
```

### **Validate Configuration Files**

When you manually edit any of the five text-based Sterling Connect:Direct configuration files, the Configuration Checking Utility (cfgcheck) enables you to validate these files offline. The following files can be validated using this utility: userfile.cfg, initparm.cfg, netmap.cfg, ndmapi.cfg, and sysacl.cfg.

**Note:** The Strong Access Control File (sysacl.cfg) will be validated only when the user running the Configuration Checking Utility is a root user.

By default, cfgcheck is run with no arguments and attempts to find all five of the configuration files in the current working directory. If all of the Sterling Connect:Direct components are not installed, then some of the files will not be found. For example, if the Command Line Interface (CLI) is installed but the Sterling Connect:Direct server is not installed, only the ndmapi.cfg file will exist in the installation directory. Therefore, only the ndmapi.cfg file will be validated. When cfgcheck is run with no arguments, the utility will report that the other configuration files were not found.

**Note:** Before you can execute cfgcheck, you must set the NDMAPICFG environment variable. For more information, see "Overview of the Command Line Interface" on page 1.

To invoke cfgcheck, type the following command at the UNIX prompt: \$ cfgcheck -t -h -f filename.cfg

| The <b>cfgcheck</b> command has the follow | wing arguments: |
|--------------------------------------------|-----------------|
|--------------------------------------------|-----------------|

| Argument               | Description                                                                                                    |
|------------------------|----------------------------------------------------------------------------------------------------|
| No arguments (default) | When no arguments are specified and the cfgcheck utility is run by a non-root user, it searches the cfg/ directory for the following configuration files: initparm.cfg, netmap.cfg, userfile.cfg, and ndmapi.cfg. When a root user runs cfgcheck, the utility also searches the SACL/ directory to locate the sysacl.cfg file. |
| -h                     | Prints the help screen and exits.                                                                                                    |
| -t                     | Turns on tracing and prints verbose debug information.                                                                                                    |
| -f filename.cfg        | Specifies a configuration file name to validate, where filename is the name of one of the configuration files. You can specify multiple -f arguments. When the -f argument is used, cfgcheck will not automatically search for other configuration files from the file specified.                                              |

### **Configuration Reports**

You can generate a report of your system information and Sterling Connect:Direct configuration information using the Configuration Reporting Utility (cdcustrpt). Configuration reports can be generated for the following Sterling Connect:Direct components:

Base installation of Sterling Connect:Direct

- Sterling Connect:Direct Secure Plus for UNIX
- Sterling Connect:Direct for SWIFTNet for UNIX

During the Sterling Connect:Direct installation, cdcustrpt is installed in the <installation>/etc/ directory.

## Generating a Configuration Report on the Base Installation Before you begin

When you use cdcustrpt to generate a report on the base Sterling Connect:Direct installation, it reports the following types of system information:

- · Name and other information of the operating system
- Space on file systems
- Virtual memory statistics
- · Contents of the Sterling Connect:Direct installation directory

In addition to reporting system information, cdcustrpt invokes the Configuration Checking Utility (cfgcheck) to validate the syntax of the five text-based configuration files (if they are available and if the user has access to the files) and to report on the contents of the configuration files. For more information on cfgcheck, see "Validate Configuration Files" on page 55.

In this procedure, default values are computed by the utility based on the location and name of the installed Sterling Connect:Direct and are provided in brackets "[ ]". Press **Enter** to accept the default values.

To invoke cducustrpt and generate a report of the base installation:

#### **Procedure**

- Type the following command at a UNIX prompt:
   % cdcustrpt
- 2. Type the full path where Sterling Connect:Direct is installed and press **Enter**.
- 3. Type the full path and name for the report that will be generated and press Enter.

The report is generated in the location you specified, and any error messages are displayed as shown in the following example:

% cdcustrpt

Enter full path of Connect:Direct destination directory:[/sci/users/jbrown1/cd40]:

Enter full path and name for this support report file:[/sci/users/jbrown1/cd40/etc/
cd.support.rpt]:

ls: /sci/users/jbrown1/cd40/ndm/SACL: Permission denied

cdcustrpt ended

In this example, the user does not have root access, so the Strong Access Control File (sysacl.cfg) can not be accessed. The following example shows an excerpt from a sample report:

*\*\** ####### Connect:Direct for UNIX 4.0.00 configuration report Connect:Direct for UNIX Version 4000, Build 00, IBM/RS6000 AIX, Fix date: 010CT2007 Install directory: /sci/users/jbrown1/cd40

Local Node name: jb aix40

Report for: jbrown1

\_\_\_\_\_\_ ==== Begin: Environment and system information =====

System: AIX skyglass 3 5 00CE208E4C00

| Disk usage:<br>Filesystem | 512-blocks  | Free <sup>5</sup> | %Used  | Iused   | %Iused | Mounted  | on    |             |
|---------------------------|-------------|-------------------|--------|---------|--------|----------|-------|-------------|
| /dev/hd4                  | 262144      | 64216             | 76%    | 2479    | 4%     | /        |       |             |
| /dev/hd2                  | 8126464     | 2708688           | 67%    | 37802   | 4%     | /usr     |       |             |
| /dev/hd9var               | 262144      | 18448             | 93%    | 613     | 2%     | /var     |       |             |
| /dev/hd3                  | 786432      | 363600            | 54%    | 424     | 1%     | /tmp     |       |             |
| /dev/fwdump               | 524288      | 507752            | 4%     | 17      | 1%     | /var/adı | m/ras | /platform   |
| /dev/hd1                  | 262144      | 216520            | 18%    | 167     | 1%     | /localh  | ome   |             |
| /proc                     | -           | -                 | -      | -       | -      | /proc    |       |             |
| /dev/hd10opt              | 524288      | 52168             | 91%    | 3688    | 6%     | /opt     |       |             |
| /dev/fslv00               | 121634816   | 13629040          | 89%    | 264984  | 15%    | /sci     |       |             |
| scidalnis01:/e            | xport/nis01 | 1677670392        | 2 5124 | 99192 7 | ′0%    | 0        | -1%   | /home/nis01 |

Memory statistics:

System Configuration: 1cpu=4 mem=3824MB

| Ktn | r     | memoi  | ry    |    |    | pa | age |   |          |    | таі | uits |      | cr | u     |   |
|-----|-------|--------|-------|----|----|----|-----|---|----------|----|-----|------|------|----|-------|---|
| r   | <br>b | avm    | fre   | re | pi | ро | fr  | S | <br>r су | in |     | sy c | s us | sy | id wa |   |
| 1   | 1     | 400072 | 23277 | 7  | 0  | 0  | 0   | 0 | 0        | 0  | 4   | 1805 | 197  | 0  | 1 99  | 0 |

### Generating a Configuration Report on Sterling Connect:Direct Secure Plus for UNIX

If cdcustrpt detects the Sterling Connect:Direct Secure Plus directory in the installation directory, <installation>/ndm/secure+/, it invokes the Sterling Connect:Direct Secure Plus Command Line Utility (splicli.sh) to report on Secure+ parameters. If Sterling Connect:Direct Secure Plus is detected, you are prompted to enter the path to the Sterling Connect:Direct Secure Plus parameters file (the default location is provided in brackets "[]"), for example:

Enter full path of Secure+ parmfile directory: [/sci/users/jbrown1/cd40/ndm/secure+/nodes]: The following example shows an excerpt from a sample report:

```
==== Begin: Secure+ parameters =====
_____
All secure+ nodes:
  ******************
            Secure+ Command Line Interface
Connect:Direct for UNIX v4.0.00
  *-----*
  * Copyright (c) 1999, 2008 Sterling Commerce Inc.
  * All Rights Reserved.
  ******************
SPCLI> display all;
 name=.Local
 baserecord=brown aix38
 protocol=tls
 override=n
 authtimeout=120
 stsenablesig=n
 stsenableautoupdate=n
 stslimitexportversion=y
 stsenableenc=y
 stsencalgs=(ideacbc128,tdescbc112,descbc56)
 stsauthlocalkey=0305.095A.44E3.BD87.F476.45E8.09B1.FCCA.45ED.67B0.01AD
 stsprevauthkeyexpdatetime=
 stssiglocalkey=0204.BABA.613D.2FA5.AAE6.0BD4.5847.B610.A17F.C7DD.0AA2
 stsprevsigkeyexpdatetime=
 ssltlsseaenable=n
 seacertvaldef=
 ssltlstrustedrootcertfile=/home/nis01/jbrown1/CertificateWizard/cert.crt
 ssltlscertfile=/home/nis01/jbrown1/CertificateWizard/athena.selfsigned.keycert.txt
 ssltlsenablefipsmode=n
 ssltlsenableclientauth=n
 ssltlsenablecipher=(TLS RSA WITH AES 256 CBC SHA,TLS RSA WITH AES 128 CBC SHA)
 2007/10/19 14:27:37 parmfile upgraded: SPV4
 2007/03/27 09:25:14 jbrown1
 2007/03/22 09:54:55 jbrown1
```

## Generating a Configuration Report on Sterling Connect:Direct for SWIFTNet for UNIX

If cdcustrpt detects the SWIFTNet directory in the installation directory, <installation>/ndm/SwiftNet/, it includes the contents of the CDSwiftnet.cfg file in the report. Values for password parameters are replaced by a string of asterisks (\*).

The following example shows an excerpt from a sample report:

```
______
Begin: /sci/users/jbrown1/swift31/ndm/SwiftNet/Version3/cfg/CDSwiftnet.cfg
______
===Content of /sci/users/jbrown1/swift31/ndm/SwiftNet/Version3/cfg/CDSwiftnet.cfg==
# Connect:Direct UNIX for SWIFTNet 3.1.00 configuration file.
[Directory.Info]
CD.HomeDir="/sci/users/jbrown1/swift31"
CDSwiftnet.HomeDir="/sci/users/jbrown1/swift31/ndm/SwiftNet/Version3"
\# Concatenate the RequestorDN and ResponderDN to these directories for the Request
Reception.Dir="/sci/users/jbrown1/reception"
Download.Dir="/sci/users/jbrown1/download"
# This directory must be specified to use the #OLDEST_FILE feature.
Success.Dir="/sci/users/jbrown1/success"
[Log.Info]
#Log.MaxSize="1048576"
Log.MaxSize="35000"
```

Log.MaxVersions="5" [connection.info] # Connection information for Connect:Direct's API port. (Used when forwarding files to the back office.) Comm.Info="spyglass;10102" Userid="jbrown1" Passwd="\*\*\*\*\*\* "# this is a test #ClientInfo="/sci/users/jbrown1/swift31/ndm/SwiftNet/Version3/program/<Encrypted userid/password file generated by the LCU>"

### **Chapter 4. Writing Custom Programs**

### **Introduction to Writing Custom Programs**

The Sterling Connect:Direct Application Programming Interface (API) allows you to write custom programs in either C or C++ to use with Sterling Connect:Direct. With the C functions or the C++ classes, you can create programs to perform the following tasks:

- Establish a connection to the Sterling Connect:Direct server
- · Disconnect from the server
- · Receive command responses from the server
- · Send commands to the server

This topic describes the format of the Sterling Connect:Direct API functions and classes and provides samples of their use. Sample programs are provided that use the Sterling Connect:Direct API functions and classes to issue commands and receive responses from the Sterling Connect:Direct server.

### **Compiling Custom Programs**

After you write a custom program, you must compile it, using a C or C++ compiler. Refer to the following information to determine what minimum C++ compiler version to use for each platform:

| Platform    | C++ Compiler                    |
|-------------|---------------------------------|
| AIX         | IBM XL C++ V8.0 for AIX         |
| Sun Solaris | SPARC/x86 C++5.7                |
| HP          | aCC: HP ANSI C++ B3910B A.03.73 |
| HP-Itanium  | aCC: HP ANSI C++ B3910B A.06.07 |
| Linux       | c++ version 3.3.3               |

Use the commands defined in the following table to compile a custom C++ program using the C++ API calls:

| Platform | C++ Compile Command                                                                                                    |
|----------|----------------------------------------------------------------------------------------------------|
| AIX      |                                                                                                    |
| 64-bit   | /usr/vacpp/bin/xlC -q64 -qinline -I/include -+ -o sdksample sdksample.C/lib/ndmapi64.a -lbsd -ldl -lsrc -lpthreads                           |
| 32-bit   | /usr/vacpp/bin/xlC -qinline -I/include -+ -o sdksample sdksample.C/lib/ndmapi.a -lbsd -ldl -lsrc -lpthreads                                  |
| Sun      |                                                                                                    |
| 32-bit   | /opt/SUNWspro/bin/CC -DBSD_COMP -I/include -o sdksample sdksample.C/lib/ndmapi.a -L/usr/ucblib -L/usr/lib -lsocket -lrpcsoc -lnsl -lelf -ldl |
|          | <b>Note:</b> If /usr/ucblib is not in the LD_LIBRARY_PATH variable, add △-R/usr/ucblib to the compile command.                               |

| Platform  | C++ Compile Command                                                                                                    |
|-----------|----------------------------------------------------------------------------------------------------|
| 64-bit    | /opt/SUNWspro/bin/CC -xarch=generic64 -DBSD_COMP -I/include -o sdksample sdksample.C/lib/ndmapi64.a                                                                                      |
|           | -L/usr/ucblib/sparcv9 -L/usr/lib/sparcv9                                                                                                    |
|           | -L/usr/ucblib/amd64 -lsocket -lrpcsoc -lnsl -lelf -ldl                                                                                                    |
|           | -R/usr/ucblib/sparcv9 -R/usr/ucblib/amd64                                                                                                    |
| HP        |                                                                                                    |
| 32-bit    | /opt/aCC/bin/aCC -AA -I/include -o sdksample sdksample.C/lib/ndmapi.a -lrpcsoc -lnsl -ldld -Wl,+s                                                                                        |
| 64-bit    | /opt/aCC/bin/aCC -AA +DD64 -I/include -o sdksample sdksample.C/lib/ndmapi64.a -L/usr/lib/pa20_64 -lnsl -ldld -Wl,+s                                                                      |
| HP-Itaniu | ım                                                                                                    |
| 32-bit    | /opt/aCC/bin/aCC -I/include -o sdksample sdksample.C/lib/ndmapi.a -lrpcsoc -lnsl -ldld -Wl,+s -lunwind                                                                                   |
| 64-bit    | /opt/aCC/bin/aCC +DD64 -I/include -o sdksample sdksample.C/lib/ndmapi64.a -L/usr/lib/hpux64 -lrpcsvc -lnsl -ldld -Wl,+s -lunwind                                                         |
| Linux     |                                                                                                    |
| 32-bit    | g++ -m32 -I/include -O -DLINUX -o sdksample sdksample.C/lib/ndmapi.a -ldl -lnss_nis /usr/lib/libstdc++.so.5  Note: If you are compiling for Linux z/OS, change -m32 to -m31.             |
| 64-bit    | g++ -I/include -O -DLINUX -o sdksample sdksample.C/lib/ndmapi64.a -ldl -lnss_nis /usr/lib64/libstdc++.so.5  Note: A 64-bit Linux OS installation is required to compile 64-bit binaries. |

To build a C++ program using the C API calls, such as the apicheck.C sample program, replace the sdksample.C parameter with the name of the C++ program and rename the output file parameter, -o sdksample, to the name of the output file you want to create such as apicheck.

Use the commands defined in the following table to compile a C program:

| Platform | C Compile Command                                                                                                    |
|----------|----------------------------------------------------------------------------------------------------|
| AIX      |                                                                                                    |
| 32-bit   | /usr/vacpp/bin/xlc -I/include -+ -o apicheck apicheck.c/lib/ndmapi.a -lbsd -ldl -lsrc -lC -lpthreads                                                                                                    |
| 64-bit   | /usr/vacpp/bin/xlc -q64 -I/include -+ -o apicheck apicheck.c/lib/ndmapi64.a -lbsd -ldl -lsrc -lC -lpthreads                                                                                                    |
| Sun      |                                                                                                    |
| 32-bit   | /opt/SUNWspro/bin/cc -DBSD_COMP -I/include -o apicheck apicheck.c/lib/ndmapi.a -L/usr/ucblib -L/usr/lib -lCstd -lsocket -lrpcsoc -lnsl -lelf -ldl -lCrun <b>Note:</b> If /usr/ucblib is not in the LD_LIBRARY_PATH variable, add \(\triangle -R/\text{usr/ucblib}\) to the compile command. |
| 64-bit   | /opt/SUNWspro/bin/cc -xarch=generic64 -DBSD_COMP -I/include -o apicheck apicheck.c/lib/ndmapi64.a -L/usr/ucblib/sparcv9 -L/usr/lib/sparcv9 -L/usr/ucblib/amd64 -lsocket -lCstd -lCrun -lrpcsoc -lnsl -lelf -ldl -lCrun -R/usr/ucblib/sparcv9 -R/usr/ucblib/amd64                            |

| Platform  | C Compile Command                                                                                                    |
|-----------|----------------------------------------------------------------------------------------------------|
| HP        |                                                                                                    |
| 32-bit    | /opt/ansic/bin/cc -I/include -o apicheck apicheck.c/lib/ndmapi.a -lrpcsoc -lnsl -ldld -Wl,+s -lcl -lstd_v2 -lCsup_v2                                                                   |
| 64-bit    | /opt/ansic/bin/cc +DD64 -I/include -o apicheck apicheck.c/lib/ndmapi64.a -L/usr/lib/pa20_64 -lnsl -ldld -Wl,+s -lcl -lstd_v2 -lCsup_v2                                                 |
| HP-Itaniu | ım                                                                                                    |
| 32-bit    | /opt/ansic/bin/cc -I/include -o apicheck apicheck.c/lib/ndmapi.a -lrpcsoc -lnsl -ldld -Wl,+s -lcl -lstd_v2 -lCsup -lunwind                                                             |
| 64-bit    | /opt/ansic/bin/cc +DD64 -I/include -o apicheck apicheck.c/lib/ndmapi64.a -L/usr/lib/hpux64 -lrpcsvc -lnsl -ldld -Wl,+s -lcl -lstd_v2 -lCsup -lunwind                                   |
| Linux     |                                                                                                    |
| 32-bit    | gcc -m32 -I/include -O -DLINUX -o apicheck apicheck.c/lib/ndmapi.a -ldl -lnss_nis /usr/lib/libstdc++.so.5                                                                              |
| 64-bit    | gcc -I/include -O -DLINUX -o apicheck apicheck.c/lib/ndmapi64.a -ldl -lnss_nis /usr/lib64/libstdc++.so.5  Note: A 64-bit Linux OS installation is required to compile 64-bit binaries. |
| LinuxS39  | 0                                                                                                    |
| 32-bit    | gcc -m31 -I/include -O -DLINUX -o apicheck apicheck.c/lib/ndmapi.a -ldl -lnss_nis /usr/lib/libstdc++.so.5                                                                              |
| 64-bit    | gcc -I/include -O -DLINUX -o apicheck apicheck.c/lib/ndmapi64.a -ldl -lnss_nis /usr/lib64/libstdc++.so.5  Note: A 64-bit Linux OS installation is required to compile 64-bit binaries. |

### **Writing Custom C Programs**

If you write a custom program using the C API calls, you must include the header file ndmapi.h and link it with ndmapi.a. A sample program called apicheck.c is provided.

For Java programming, you can call the C API functions by using the JNI and the libndmapi shared objects: libndmapi.sl for HP and libndmapi.so for the other supported platforms. Although the JNI is supported, the Sterling Connect:Direct Java Application Interface is recommended for Java programs that invoke the services of Sterling Connect:Direct.

**Note:** The environment variable NDMAPICFG must be set to the pathname of the client configuration file. Refer to "Overview of the Command Line Interface" on page 1 for instructions on setting the environment variable.

Use the following Sterling Connect:Direct API functions for C and C++ programs:

| C++ Function     | C Function         | Description                                                                                                    |
|------------------|--------------------|----------------------------------------------------------------------------------------------------|
| ndmapi_connect() | ndmapi_connect_c() | Establishes a connection with the server. Specify the node to connect to in the ndm_nodespec pointer or in the CLI/API Configuration Information file. If the call is successful, NDM_NO_ERROR is returned. Control returns to the application when the connection is established and is ready for the first API request. |

| C++ Function        | C Function            | Description                                                                                                    |
|---------------------|-----------------------|----------------------------------------------------------------------------------------------------|
| ndmapi_sendcmd()    | ndmapi_sendcmd_c()    | Sends commands to Sterling Connect:Direct. You must provide the command text. The resp_moreflag is a pointer to the flag indicating that more responses are pending for the executed command. Invoke ndmapi_recvresp_c() for C programs or ndmapi_recvresp() for C++ programs to retrieve the extra responses. Only the select process and select statistics commands require the use of ndmapi_recvresp() for use with C and ndmapi_recvresp() for use with C++. |
| ndmapi_recvresp()   | ndmapi_recvresp_c()   | Receives responses to commands sent to<br>Sterling Connect:Direct. The contents of the<br>response buffer are returned.                                                                                                    |
| ndmapi_disconnect() | ndmapi_disconnect_c() | Terminates the API connection.                                                                                                    |

Three types of Sterling Connect:Direct command responses are returned by these functions.

- Informational responses return information about the submitted command.
- Data responses, stored in the resp\_buffer, contain data records.
- Error responses return ERROR\_H, a pointer to a linked list of all errors found. The ID field values are fixed for use when debugging. The msgid, feedback, and rc fields are specified by Sterling Connect:Direct and are referred to in message text. The subst field points to a string that contains substitution variable information to be inserted appropriately in the message text. The error control structure keeps track of the current and total number of errors. You can move through the errors by using the next pointer in error entry blocks.

The following code defines the ERROR\_H structure:

```
#define NDM ERR ENT T struct NDM ERR ENT S
#define NDM ERR ENT H NDM ERR ENT T *
#define NDM_ERR_CTL_T struct NDM_ERR_CTL_S
                    NDM ERR CTL T *
#define ERROR H
struct NDM_ERR_ENT_S
 int32
         msgid[MSGIDLEN];
 char
 int32
         feedback;
 int32
          rc;
 char
          *subst;
 NDM ERR ENT H
                   next;
struct NDM ERR CTL S
 int32
 int32
          cur entry;
 int32
          num_entries;
 NDM ERR ENT H
```

# Creating a Connection to Sterling Connect:Direct Using ndmapi\_connect() or ndmapi\_connect\_c()

Use ndmapi\_connect() or ndmapi\_connect\_c() to create a connection to Sterling Connect:Direct so that an application can send commands and receive responses

from the commands. Control returns to the application when the connection is established and Sterling Connect:Direct is ready for the first API request or when an error condition is set.

Following is the format for the **ndmapi\_connect()** or **ndmapi\_connect\_c()** function: int32 ndmapi\_connect ERROR\_H error, char \* ndm\_hostname, char \* ndm\_portname

The following table describes the parameters for the **ndmapi\_connect()** or **ndmapi\_connect\_c()** function:

| Parameter    | Description                                                                                                    | Value                         |
|--------------|----------------------------------------------------------------------------------------------------|-------------------------------|
| error        | A pointer to a Sterling Connect:Direct-defined structure that contains error information or status information.                                                                                                    | Pointer                       |
| ndm_hostname | A pointer to the text specification of the Sterling Connect:Direct host to which the connection is made. If this parameter is not specified, the host name is determined by first checking the environment variable TCPHOST. If no value is specified, the tcp.host.name field in the CLI/API configuration file is checked. If no value is specified, the gethostbyname() command is invoked and the default value of ndmhost is used. | Null-<br>terminated<br>string |
| ndm_portname | A pointer to the host port number. If this parameter is not specified, the environment variable TCPPORT is checked. If no value is specified, the value of the tcp.port in the CLI/API configuration file is checked. If no value is specified, the default value 1363 is used.                                                                                                    | Pointer                       |

The **ndmapi\_connect()** or **ndmapi\_connect\_c()** function has the following return codes:

| Parameter    | Description                                                                                           |  |
|--------------|----------------------------------------------------------------------------------------------------|--|
| NDM_NO_ERROR | A session was established with the server.                                                            |  |
| NDM_ERROR    | A session was not established with the server. Consult the error structure for detailed error status. |  |

The following sample function illustrates the use of **ndmapi\_connect()** to connect to the sun1 host:

rc=ndmapi connect (error, "sun1", "3122");

# Terminating a Connection Using ndmapi\_disconnect() or ndmapi\_disconnect\_c()

Use ndmapi\_disconnect() or ndmapi\_disconnect\_c() to terminate a connection to Sterling Connect:Direct that was established by a call to ndmapi\_connect() or ndmapi\_connect\_c(). The ndmapi\_disconnect() or ndmapi\_disconnect\_c() function call is the following:

void ndmapi disconnect

There are no parameters and no return codes for ndmapi\_disconnect() or ndmapi\_disconnect\_c(). Following is a sample ndmapi\_disconnect() function: ndmapi\_disconnect ();

## Receiving Responses Using ndmapi\_recvresp() or ndmapi\_recvresp\_c()

Use **ndmapi\_recvresp()** or **ndmapi\_recvresp\_c()** to receive responses that are associated with a previous command sent from the application. Following is the format for **ndmapi\_recvresp()** or **ndmapi\_recvresp\_c()**:

int32 ndmapi\_recvresp ERROR\_H error int32 \* resp\_length, char \* resp\_buffer, int32 \* resp\_moreflag

Following are the parameters for ndmapi\_recvresp() or ndmapi\_recvresp\_c():

| Parameter   | Description                                                                                                    | Value                                                                                                    |
|-------------|----------------------------------------------------------------------------------------------------|----------------------------------------------------------------------------------------------------|
| error       | A pointer to a Sterling<br>Connect:Direct-defined structure that<br>contains error information or status<br>information.                                                                                                    | Pointer                                                                                                    |
| resp_length | A pointer to the length, in bytes, of the application buffer to receive the response. The API sets this parameter to the number of bytes returned.                                                                                                    | Pointer to number of bytes returned or 0 if you no longer want to receive responses. Setting this field to zero purges all queued responses.                                                                                                    |
| resp_buffer | A pointer to the application buffer that receives the command or submit response. This buffer should allocate 4096 bytes.  The format of resp_buffer is a free-form text record structure. Field names are four characters long and all uppercase. The data can be any length and can include blanks. The structure is:  field name=data   field name=data    For example:  SUBM = username   PNUM = 12   PNAM = proc1 | A local buffer, with a size greater than or equal to that set by resp_length and filled in by ndmapi_recvresp() or ndmapi_recvresp_c().  The CLI passes the resp_buffer to AWK for parsing. Valid values include:  ADMN—Sterling Connect:Direct administrator name  ADPH—Sterling Connect:Direct administrator phone number  CCOD—Completion code  CKPT—Checkpoint  CLAS—Class  CSDS—Copy step start timestamp  CSPE—Secure+ enabled indicator  CSPP—Secure+ protocol  CSPS—Secure+ cipher suite |

| Parameter | Description | Value                                                  |
|-----------|-------------|--------------------------------------------------------|
|           |             | DBLW—Destination file blocks received                  |
|           |             | DBYW—Bytes written                                     |
|           |             | DBYX—Bytes received                                    |
|           |             | DCOD—Destination completion code                       |
|           |             | DDAY—Submit date                                       |
|           |             | DDS1—Destination disposition 1                         |
|           |             | DDS2—Destination disposition 2                         |
|           |             | DDS3—Destination disposition 3                         |
|           |             | DESC—Sterling Connect:Direct administrator description |
|           |             | DFIL—Destination file                                  |
|           |             | DLDR—Download directory restriction                    |
|           |             | DMSG—Destination message ID                            |
|           |             | DNVL—Destination number of volumes                     |
|           |             | DRCW—Records written                                   |
|           |             | DRUX—RUs received                                      |
|           |             | DVCN—Destination file volume count                     |
|           |             | DVOL—Destination volume array                          |
|           |             | DVSQ—Destination file volume sequence number           |
|           |             | ECMP—Extended compression ON or OFF                    |
|           |             | ECPR—Extended compression percentage                   |
|           |             | ECTP—Extended compression type                         |
|           |             | ETMC—Ela[sed clock time                                |
|           |             | ETMK—Elapsed kernal time                               |
|           |             | ETMU—Elapsed user time                                 |
|           |             | FROM—Copy sending node                                 |

| Parameter | Description | Value                                  |
|-----------|-------------|----------------------------------------|
|           |             | ICRC—CRC indicator                     |
|           |             | LCCD—Local completion code             |
|           |             | LCLP—Local IP address and port number  |
|           |             | LKFL—Link fail                         |
|           |             | LMSG—Local message ID                  |
|           |             | LNOD—Local node                        |
|           |             | MSGI—Message ID                        |
|           |             | MSGT—Message text                      |
|           |             | MSST—Short text                        |
|           |             | OCCD—Other completion code             |
|           |             | OERR—Other node in error               |
|           |             | OMSG—Other message ID                  |
|           |             | PACC—PNODE account                     |
|           |             | PCRC—CRC indicator                     |
|           |             | PFIL—Process file                      |
|           |             | PNAM—Process name                      |
|           |             | PNOD—PNODE                             |
|           |             | PNUM—Process number                    |
|           |             | PPMN—PDS member name                   |
|           |             | PRTY—Priority                          |
|           |             | QUEU—Queue                             |
|           |             | RECC—Record category                   |
|           |             | RECI—Record ID                         |
|           |             | RETA—Retain Process                    |
|           |             | RMTP—Remote IP address and port number |
|           |             | RSTR—Process restarted                 |
|           |             | RUSZ—RU Size                           |
|           |             | SACC—SNODE account                     |
|           |             | SBID—Submitter node ID                 |
|           |             | SBLR—Source file blocks sent           |

| Parameter | Description | Value                                         |
|-----------|-------------|-----------------------------------------------|
|           |             | SBND—Submitter node name                      |
|           |             | SBYR—Bytes read                               |
|           |             | SBYX—Bytes sent                               |
|           |             | SCMP—Standard compression                     |
|           |             | SCOD—Source completion code                   |
|           |             | SCPR—Standard compression percentage          |
|           |             | SDDY—Schedule date                            |
|           |             | SDS1—Source disposition 1                     |
|           |             | SDS2—Source disposition 1                     |
|           |             | SDS2—Source disposition 2                     |
|           |             | SDS3—Source disposition 3                     |
|           |             | SELA—Elapsed time of the event                |
|           |             | SFIL—Source file                              |
|           |             | SFSZ—source file size                         |
|           |             | SMSG—Source message ID                        |
|           |             | SNAM—Step name                                |
|           |             | SNOD—SNODE                                    |
|           |             | SNVL—Source number of volumes                 |
|           |             | SOPT—SYSOPTS record                           |
|           |             | SRCR—Records read                             |
|           |             | SRUX—RUs sent                                 |
|           |             | SSTA—Start time of the event                  |
|           |             | STAR—Start log date/time for record           |
|           |             | STAT—Process status                           |
|           |             | STDL—Copy termination record (CTRC) log time  |
|           |             | STIM—Schedule time                            |
|           |             | STOP—Stop time of the event                   |
|           |             | STPT—Stop time of the event (STOP duplicate)  |
|           |             | STRT—Start time of the event (SSTA duplicate) |

| Parameter     | Description                                                                                                    | Value                                   |
|---------------|----------------------------------------------------------------------------------------------------|-----------------------------------------|
|               |                                                                                                    | SUBM—Submitter ID                       |
|               |                                                                                                    | SUBN—Submitter node                     |
|               |                                                                                                    | SUMM—Summary output selector            |
|               |                                                                                                    | SVCN—Source file volume count           |
|               |                                                                                                    | SVOL—Source volume array                |
|               |                                                                                                    | SVSQ—Source file volume sequence number |
|               |                                                                                                    | TIME—Submit time                        |
|               |                                                                                                    | TZDI—Local time zone delta from GMT     |
|               |                                                                                                    | XLAT—Translation                        |
|               |                                                                                                    | ZLVL—Zlib compress level                |
|               |                                                                                                    | Zlib—memory level                       |
|               |                                                                                                    | Zlib—window size                        |
| resp_moreflag | Indicates that more ndmapi_recvresp() or ndmapi_recvresp_c() calls must be issued for more information. This flag occurs only on select process and select statistics commands. | None                                    |

## The <code>ndmapi\_recvresp()</code> or <code>ndmapi\_recvresp\_c()</code> function has the following return codes:

| Return Code  | Description                                                               |
|--------------|---------------------------------------------------------------------------|
| NDM_NO_ERROR | The function completed successfully.                                      |
| NDM_ERROR    | An error occurred. Consult the error structure for detailed error status. |
| TRUNCATED    | Data is truncated because the receiving buffer is too small.              |

#### Following is a sample **ndmapi\_recvresp()** function:

# Sending a Command to Sterling Connect:Direct Using ndmapi\_sendcmd() or ndmapi\_sendcmd\_c()

Use ndmapi\_sendcmd() or ndmapi\_sendcmd\_c() to allow a command to be sent to a Sterling Connect:Direct application. Following is the format of ndmapi\_sendcmd() or ndmapi\_sendcmd\_c():

Following are the parameters for **ndmapi\_sendcmd()** or **ndmapi\_sendcmd\_c()**:

| Parameter     | Description                                                                                                    | Value                                    |
|---------------|----------------------------------------------------------------------------------------------------|------------------------------------------|
| error         | A pointer to a Sterling Connect:Direct-defined structure that contains error information or status information.                                                                                                    | Pointer                                  |
| cmd_text      | A pointer to the null-terminated text string that specifies the command to send to Sterling Connect:Direct. The command text must be followed by a semicolon and terminated with a null.                                                                                                    | Pointer to a text string                 |
|               | When you use the <b>submit=filename</b> command from the API, ensure that you allocate enough storage for the Process text. The text of the Process submitted is returned in the text string associated with this parameter when the function completes. If you do not allocate enough storage for the Process text, a core dump can result. |                                          |
| resp_moreflag | A pointer to the flag that indicates that more responses are pending for the command just executed. Invoke ndmapi_recvresp() or ndmapi_recvresp_c() to retrieve the extra responses.                                                                                                    | Pointer to a flag                        |
| ret_data      | A pointer to a structure containing internal response information for a command. The structure is:  struct sendcmd_data {    char * cmd_name;    ulong cmd_id;    long data1;    long data2;    long data3; };                                                                                                    | Pointer to a structure                   |
| sendcmd_data  | Provides the caller with some information about the user request. Because parsing of command text occurs at the CMGR, the End User Application (EUA) has no way to identify the command that was submitted, unless it generated the text.                                                                                                    | Information<br>about the user<br>request |
| cmd_name      | A pointer to a string with the name of the command submitted. The CLI uses this pointer to display completion messages. This field enables you to display unique completion messages without any knowledge of a specific command in the EUA.                                                                                                 | Pointer to name of command               |

| Parameter                  | Description                                                                                                    | Value                |
|----------------------------|----------------------------------------------------------------------------------------------------|----------------------|
| cmd_id                     | A four-byte identifier of the command that was found in<br>the command text. Following are the four-byte<br>identifiers:                                                                                                    | Four-byte identifier |
|                            | /*****************Command IDs****************/ #define CHANGE_PROCESS 0x43484750 /* "CHGP" */ #define DELETE_PROCESS 0x44454c50 /* "DELP"*/ #define FLUSH_PROCESS 0x464c5350 /* "FLSP" */ #define SELECT_PROCESS 0x53454c50 /* "SELP"*/ #define SELECT_STATISTICS 0x53454c53 /* "SELS" */ #define SUBMIT 0x5355424d /* "SUBM" */ #define TRACE_API 0x41504920 /* "API " */ #define TRACE_CMGR 0x434d4752 /* "CMGR" */ #define TRACE_SMGR 0x534d4752 /* "SMGR" */ #define TRACE_SMGR 0x534d4752 /* "PMGR" */ #define TRACE_PMGR 0x504d4752 /* "PMGR" */ #define TRACE_COM 0x434f4d4d /* "COMM"*/ #define TRACE_OM 0x53544F50 /* "STOP" */  The CLI uses these identifiers to ensure that rules are being followed. For instance, if an ndmapi_sendcmd returns with the resp_moreflag set and the cmd_id is not SELECT_STATISTICS or SELECT_PROCESS, the CLI generates an error. |                      |
| data1, data2,<br>and data3 | For future expansion. data1 is used with the <b>submit</b> command to return the Process number. data2 is used with the submit command to return the result of the Process (0, 4, 8, or 16)                                                                                                    |                      |

The **ndmapi\_sendcmd\_c()** function call has the following return codes:

| Return Code                    | Description                                                               |
|--------------------------------|---------------------------------------------------------------------------|
| NDM_NO_ERROR or Process Number | The function completed successfully.                                      |
| _                              | An error occurred. Consult the error structure for detailed error status. |

Following is a sample ndmapi\_sendcmd() function:

```
int32 rc, resp moreflag;
struct sendcmd data ret data;
rc=ndmapi sendcmd (error,
                   "select process pnumber=2;",
                   &resp_moreflag,
        &ret data
        );
```

## Writing Custom C++ Programs

If you write a custom program using C++ API calls, you must include the class called ConnectDirectSession. The calling program must instantiate ConnectDirectSession and call the send and receive functions. A sample program called sdksample.C is provided. To write a custom C++ program, create a ConnectDirectSession class. The class contains the ConnectDirectSession interface and a constructor and destructor call to allocate and release the storage associated with the class. This class is the interface to the Sterling Connect:Direct methods and provides connection, command, data retrieval, and error services. Each method returns either CD\_SUCCESS or CD\_FAILURE.

**Note:** The environment variable NDMAPICFG must be set to the pathname of the client configuration file. Refer to "Starting the CLI" on page 1for instructions on setting the environment variable.

To use the ConnectDirectSession class, your application must include the cdunxsdk.h header file provided in the installation and must link with the ndmapi.a file. Following is a sample ConnectDirectSession class program:

```
#include "cdunxsdk.h"
#include <iostream.h>
#include <string.h>
void getError(ConnectDirectSession& cdSess);
main()
     ConnectDirectSession cdSess;
     char processText[16384];
     if (cdSess.SessionINF->Connect() == CD SUCCESS)
         strcpy(processText, "submit maxdelay=unlimited sdksample process snode=SNODENAME ");
         strcat(processText,"copy00 copy from (file=sample.txt pnode)");
                                                to (file=sample.000 snode disp=rpl);");
         strcat(processText,"
         if (cdSess.SessionINF->SendCommand(processText) == CD_SUCCESS)
          printf("%s completed, pnumber = %ld.\n",
             cdSess.SessionINF->GetCommandName(),
             cdSess.SessionINF->GetProcessNumber());
sprintf(processText, "SELECT STATISTICS PNUMBER=%ld DETAIL=YES;", cdSess.SessionINF-
>GetProcessNumber());
(cdSess.SessionINF->SendCommand(processText) == CD SUCCESS)
      else
          getError(cdSess);
         else
      getError(cdSess);
 cdSess.SessionINF->DisConnect();
     else
         getError(cdSess);
void getError(ConnectDirectSession& cdSess)
     if (cdSess.SessionINF->GetFirstError())
         printf("\nError Message: %s",
                                               cdSess.SessionINF->GetMsgID());
         printf("\nError Feedback: %d", cdSess.SessionINF->GetFeedBackCode());
         printf("\nError RC: %d", cdSess.SessionINF->GetReturnCode());
printf("\nError SUBST: %s\n", cdSess.SessionINF->GetSubstitute());
 while(cdSess.SessionINF->GetNextError())
     {
         printf("\nError Message: %s", cdSess.SessionINF->GetMsgID());
printf("\nError Feedback: %d", cdSess.SessionINF->GetFeedBackCode()
printf("\nError RC: %d", cdSess.SessionINF->GetReturnCode());
printf("\nError SUBST: %s\n", cdSess.SessionINF->GetSubstitute());
                                               cdSess.SessionINF->GetFeedBackCode());
```

The ConnectDirectSession class methods are described in the following table:

| Method            | Description                                                                                                    | Parameter                         | Return Values                                                                                                    |
|-------------------|----------------------------------------------------------------------------------------------------|-----------------------------------|----------------------------------------------------------------------------------------------------|
| Connect           | Provides a connection to the Sterling Connect:Direct server.  Connect() with a void parameter connects to the hostname and port specified in the client configuration file.              |                                   | CD_SUCCESS or<br>CD_FAILURE                                                                                              |
| DisConnect        | Disconnects the current session.                                                                                                    | void                              | CD_SUCCESS or CD_FAILURE                                                                                                 |
| SendCommand       | Sends a Sterling Connect:Direct command to the server for processing.                                                                                                    | Pointer to a command text buffer. | CD_SUCCESS or<br>CD_FAILURE                                                                                              |
| ReceiveResponse   | Receives the response from a previously issued command, such as the select statistics command.                                                                                           | void                              | CD_SUCCESS or<br>CD_FAILURE                                                                                              |
| GetResponse       | Retrieves the response from the ReceiveResponse call.                                                                                                    | void                              | Pointer to a response buffer.                                                                                            |
| GetResponseLength | Returns the length of the previously received response buffer.                                                                                                    | void                              | Length of the response buffer from the previously issued call.                                                           |
| MoreData          | Returns a value indicating if outstanding data from the previously issued send command call is available. If the return value is TRUE, call ReceiveResponse again to retrieve more data. | void                              | TRUE—If more data is outstanding.  FALSE—If no data is outstanding.                                                      |
| GetCommandName    | Returns the command name of<br>the previously issued send<br>command, such as the submit<br>command.                                                                                     | void                              | Pointer to a command name buffer.                                                                                        |
| GetProcessNumber  | Returns the Process number of a previously issued submit command.                                                                                                    | void                              | Process number of a submit command.  -1—If no submit command can be found.                                               |
| GetProcessCount   | Returns the number of Processes affected by the last send command that issued a delete, change, or flush process.                                                                        |                                   | Process number of a submit command that issued a delete, change or flush process.  -1—If no submit command can be found. |
| GetCurrentError   | Moves the error data pointer to the current error in the list.                                                                                                    | void                              | TRUE—If successful FALSE—If no current error exists.                                                                     |
| GetNextError      | Moves the error data pointer to the next error in the list.                                                                                                    |                                   | TRUE—If successful FALSE—If no more errors are found.                                                                    |

| Method           | Description                                                                                                    | Parameter                                             | Return Values                                                                                |
|------------------|----------------------------------------------------------------------------------------------------|-------------------------------------------------------|----------------------------------------------------------------------------------------------|
| GetPreviousError | Moves the error data pointer to the previous error in the list.                                                                                                    | void                                                  | TRUE—If successful FALSE—If no previous error exists.                                        |
| GetFirstError    | Moves the error data pointer to the first error in the list.                                                                                                    | void                                                  | TRUE—If successful FALSE—If no error is found.                                               |
| GetLastError     | Moves the error data pointer to the last error in the list.                                                                                                    | void                                                  | TRUE—If successful, otherwise FALSE.                                                         |
| GetMsgID         | Retrieves the message of the current error data block.  You must call one of the GetXXXXError methods before calling this method in order to retrieve the proper results. | void                                                  | Return Value:<br>Pointer to a message<br>ID if data block is<br>value.                       |
| GetFeedBackCode  | Returns the feedback code of the current error data block.                                                                                                    | void                                                  | Feedback code.                                                                               |
| GetReturnCode    | Returns the Sterling<br>Connect:Direct return code.                                                                                                    | void                                                  | One of the valid<br>Sterling<br>Connect:Direct<br>return code: 1,4,8,16.                     |
| GetStatus        | Returns the status.                                                                                                    | void                                                  | Sterling<br>Connect:Direct<br>status code.                                                   |
| GetSubstitute    | Returns the current substitution buffer associated with the error.                                                                                                    | void                                                  | Pointer to a substitution buffer.                                                            |
| DisplayError     | Displays the current error chain to an output location.                                                                                                    | Parameters:<br>Pointer to a<br>file I/O<br>structure. | Return Value:<br>Returns the highest<br>error found in the<br>error chain or -1 on<br>error. |

Following is the ConnectDirectSession class header:

```
#include <stdio.h>

// Error enumeration.
typedef enum CDErrorCode
{
    CD_SUCCESS = 0,
    CD_FAILURE = -1
} CDErrorCode;

// <<Interface>>
class CDSession
{
public:
    // Communication methods...
    virtual CDErrorCode Connect(void) = 0;
    virtual CDErrorCode Connect(char *IpAddress, char *IpPort) = 0;
    virtual CDErrorCode DisConnect(void) = 0;
    virtual CDErrorCode SendCommand(char *CmdText) = 0;
    virtual CDErrorCode ReceiveResponse(void) = 0;
```

```
// Methods for retrieving ReceiveResponse data...
    virtual const char *GetResponse(void) = 0;
    virtual int
                       GetResponseLength(void) = 0;
    virtual bool
                       MoreData(void) = 0;
    // Methods for retrieving SendCommand return data...
    virtual const char *GetCommandName(void) = 0;
    virtual long
                  GetProcessNumber(void) = 0;
                       GetProcessCount(void) = 0;
    virtual long
// Methods to iterate over error collection ...
    virtual bool
                       GetCurrentError(void) = 0;
    virtual bool
                       GetNextError(void) = 0;
    virtual bool
                       GetPreviousError(void) = 0;
    virtual bool
                       GetFirstError(void) = 0;
    virtual bool
                       GetLastError(void) = 0;
    // Methods to retrieve error data...
    virtual const char *GetMsgID(void) = 0;
    virtual int
                        GetFeedBackCode(void) = 0;
    virtual int
                       GetReturnCode(void) = 0;
    virtual int
                       GetStatus(void) = 0;
    virtual const char *GetSubstitute(void) = 0;
    // Method to display error collection...
    virtual int DisplayError(FILE *Output) = 0;
};
class ConnectDirectSession
public:
   // Interface classes
    CDSession *SessionINF;
    ConnectDirectSession();
    ~ConnectDirectSession();
};
```

## **Chapter 5. Writing User Exits**

## **User Exit Programs**

The user exit API functions allow you to write custom programs to use with Sterling Connect:Direct. The user exit programs are used by Sterling Connect:Direct to invoke user-specific logic at strategic points within Sterling Connect:Direct execution. User exit programs must be C or C++ language programs and cannot be shell scripts. The PMGR invokes the Statistics user exit program when you start Sterling Connect:Direct and the exit runs as long as Sterling Connect:Direct runs. The SMGR invokes the File Open and Security user exits for each session and stops them when the particular session terminates.

**Note:** exit\_skeleton.c and exit\_skeleton.C contain working examples of all three exits and can be made with the make\_exit\_c and make\_exit\_C make files.

The user exit programs are described in the following:

| Program                                                                                                    | Description                                                                                                    |
|----------------------------------------------------------------------------------------------------|----------------------------------------------------------------------------------------------------|
| File Open Exit  Sterling Connect:Direct sends a meethis user exit program to open the edestination file during processing of copy statement. The File Open Exit the source file and identifies the file descriptor. This exit can perform an processing to file names or director. It can also redirect the open requestiles as needed.  The File Open Exit program (name "exit_skeleton" in this example) mutually owned by root and the setuid bit must be to the following commands:  * chown root exit_skeleton |                                                                                                    |
|                                                                                                    | % chmod u+s exit_skeleton                                                                                               |
| Security Exit                                                                                                    | The Security Exit enables you to implement your own security system or provide access to a third-party security system. |
| Statistics Exit                                                                                                    | The Security Exit enables you to implement your own security system or provide access to a third-party security system. |

#### **User Exit Functions**

A connection between the user exit and Sterling Connect:Direct is established when the user exit program calls the <code>exit\_child\_init()</code> or <code>exit\_child\_init\_c()</code> function. The connection is terminated through a specially designated stop message. The types of messages are defined in the include file user\_exit.h. The following functions facilitate communications between the user exit and Sterling Connect:Direct:

| C++ Function      | C Function          | Description                                                                                                    |
|-------------------|---------------------|----------------------------------------------------------------------------------------------------|
| exit_child_init() | exit_child_init_c() | Use this function as the first line in a user exit program to initialize communications between Sterling Connect:Direct and the user exit program.                                                             |
| recv_exit_msg()   | recv_exit_msg_c()   | Used by both Sterling Connect:Direct and the user exit program to receive a message from the other Process. The receive exit messages wait for a response from the other Process.                              |
| send_exit_file()  | send_exit_file_c()  | The user exit program uses this function when it has opened a file for Sterling Connect:Direct. This function uses underlying UNIX methods to pass an open file descriptor. from one Process to another.       |
| send_exit_msg()   | send_exit_msg_c()   | Both Sterling Connect:Direct and the user exit program use this function to send a message to the other Process. Send messages are followed with a receive message to get the response from the other Process. |

## Initializing Communications with exit\_child\_init() or exit\_child\_init\_c()

Use the exit\_child\_init() or exit\_child\_init\_c() function as the first line of code of the user exit program to initialize communications. This function performs a check to verify that each side is ready to communicate. Following is the format of the exit\_child\_init() function:

int exit child init( char \* logfile )

The exit\_child\_init() or exit\_child\_init\_c() function has the following parameter:

| Parameter | Description                                                                                                    | Value                          |
|-----------|----------------------------------------------------------------------------------------------------|--------------------------------|
| logfile   | The name of the log or trace file that is opened for use by the user exit programs. Because the file open and security exit are started by SMGR, which is running as root, the exits also run as root. Running the exits as root can cause problems with file permissions of the log file, so <b>logfile</b> enables you to easily change owner or permissions on the file. See the sample exit in $d_dir/ndm/src/exit_skeleton.c$ for more details. | Name of log file or trace file |

The exit\_child\_init() or exit\_child\_init\_c() function have the following return codes. Return codes for the function are defined in ndmapi.h.

| Return Code | Description                                                                                             |
|-------------|----------------------------------------------------------------------------------------------------|
| GOOD_RC     | Communications between Sterling Connect:Direct and the user exit program were successfully initialized. |
| ERROR_RC    | Communications between Sterling Connect:Direct and the user exit program could not be initialized.      |

## Waiting for a Message Using recv\_exit\_msg() or recv\_exit\_msg\_c()

The recv\_exit\_msg() or recv\_exit\_msg\_c() function waits until it receives a message from Sterling Connect:Direct. Control is suspended until a message is received or an error occurs. The recv\_exit\_msg() has the following format:

```
int recv_exit_msg( int exit_flag )
  int * msg_type,
  char * recv_buf,
  int * recv buf len
```

The recv\_exit\_msg() or recv\_exit\_msg\_c() functions have the following parameters:

| Parameter    | Description                                                                                                    | Value              |
|--------------|----------------------------------------------------------------------------------------------------|--------------------|
| exit_flag    | A flag to specify the recipient ID. The only valid value a user exit program can use is EXIT_PROGRAM.                                                              | EXIT_PROGRAM       |
| msg_type     | A pointer to the name of the received message.<br>Messages are requests from Sterling Connect:Direct<br>and the associated response from the user exit<br>program. | Pointer to message |
| recv_buf     | A pointer to the memory location of the message.                                                                                                    | Pointer to message |
| recv_buf_len | The length in bytes of the message to be received.                                                                                                    | Length of message  |

The recv\_exit\_msg()or recv\_exit\_msg\_c() functions have the following return codes. Return codes for the function are defined in ndmapi.h.

| Return Code | Description                                                                                                    |
|-------------|----------------------------------------------------------------------------------------------------|
| GOOD_RC     | The message was received successfully.                                                                                                    |
| ERROR_RC    | An error occurred and the message was not received successfully. Possible causes include: Sterling Connect:Direct terminated, an invalid value used for the exit_flag parameter, or the receiving buffer not large enough to hold the message received. |

# Passing a File Descriptor Using send\_exit\_file() or send\_exit\_file\_c()

Use the send\_exit\_file() or send\_exit\_file\_c() function to pass a file descriptor from one Process to another Process. Following is the format of send\_exit\_file():

```
int send_exit_file int exit_flag
  int fd
```

Following are the parameters for send\_exit\_file() or send\_exit\_file\_c():

| Parameter | Description                                                                                                    | Value           |
|-----------|----------------------------------------------------------------------------------------------------|-----------------|
| exit_flag | A flag to specify the sender ID. The only valid value a user exit program can use is EXIT_PROGRAM.                                                        | EXIT_PROGRAM    |
| fd        | The file descriptor of a file that the user exit program opened in the place of Sterling Connect:Direct, similar to one returned by the open(2) function. | File descriptor |

The send\_exit\_file() or send\_exit\_file\_c() function calls have the following return codes. Return codes for the function are defined in ndmapi.h.

| Header   | Header                                                                                                    |
|----------|----------------------------------------------------------------------------------------------------|
| GOOD_RC  | The file descriptor was received successfully.                                                                                                    |
| ERROR_RC | An error occurred and the file descriptor was not sent successfully. Possible causes include: Sterling Connect:Direct terminated, an invalid value used for the exit_flag or fd parameters, or the last message sent was not send_exit_msg. |

## Sending a Message to Sterling Connect:Direct Using send\_exit\_msg() or send\_exit\_msg\_c()

The send\_exit\_msg() or send\_exit\_msgc() function enables the user exit program to send a message to Sterling Connect:Direct. This function returns control to the caller immediately after the message is queued.

Following is the format of the send\_exit\_msg() function:

```
int send_exit_msg int exit_flag
int msg_type,
  char * send_buf,
  int send buf len
```

Following are the parameters for send\_exit\_msg() or send\_exit\_msg\_c():

| Parameter    | Description                                                                                                    | Value              |
|--------------|----------------------------------------------------------------------------------------------------|--------------------|
| exit_flag    | A flag to specify the sender ID. The only valid value a user exit program can use is EXIT_PROGRAM.                         | EXIT_PROGRAM       |
| msg_type     | A message name. Messages are requests from Sterling Connect:Direct and the associated response from the user exit program. | Pointer to message |
| send_buf     | A pointer to the memory location of the message to be sent.                                                                | Pointer to message |
| send_buf_len | The length in bytes of the message to be sent.                                                                             | Length of message  |

Following are the return codes for **send\_exit\_msg()** or **send\_exit\_msg\_c()**. Return codes for the function are defined in ndmapi.h.

| Return Code | Description                                                                                                    |
|-------------|----------------------------------------------------------------------------------------------------|
| GOOD_RC     | The message was sent successfully.                                                                                                    |
| ERROR_RC    | An error occurred and the message was not sent successfully. Possible causes include: Sterling Connect:Direct terminated or an invalid value is used for the exit_flag or msg_type parameters. |

## **Overview of User Exit Messages**

Sterling Connect:Direct sends and receives messages, using the send\_exit\_msg() and the recv\_exit\_msg() functions for a C++ program or the send\_exit\_msg\_c() and the recv\_exit\_msg\_c() functions for a C program. For the exact definition of the data sent in each message, see the files located in d\_dir/ndm/include/ user\_exit.h and d\_dir/ndm/include/user\_exit2.h.

**Note:** The copy control block is defined in user exit2.h.

## **Statistics Exit Message**

The statistics exit has only one type of message, the STATISTICS\_LOG\_MSG.

Sterling Connect:Direct sends a STATISTICS\_LOG\_MSG to the user exit program. Every time Sterling Connect:Direct writes a statistic record, this message provides an exact copy of the character string. The STATISTICS\_LOG\_MSG contains the Sterling Connect:Direct statistics record.

## File Open Exit Messages

The file open exit has four types of messages:

- FILE\_OPEN\_OUTPUT\_MSG
- FILE\_OPEN\_OUTPUT\_REPLY\_MSG
- FILE\_OPEN\_INPUT\_MSG
- FILE OPEN INPUT REPLY MSG

The file open exit has the following limitations:

- The oflag parameter passed to the user exit is already calculated based on the
  file disposition, as explicitly specified on the copy statement or using the default
  value. If the user exit changes the oflag to truncate and the original disposition
  is mod meaning the copy will append to the end of file if the file already exists,
  then the user exit causes the Process to behave differently from how the Process
  language is documented.
- Do not change the file type specified by the Process. For example, if the Process specifies a regular file, the user exit cannot open and return a file descriptor for a pipe. No facility is available to modify contents of the copy control block and return it to Sterling Connect:Direct.
- If the oflag specifies opening a file with write access and the user exit changes access to read-only, Sterling Connect:Direct will fail when it attempts to write to a read-only file.
- The upload and download parameters that restrict directory access are ignored for this user exit.

#### FILE\_OPEN\_OUTPUT\_MSG

During the copy statement process, Sterling Connect:Direct sends a FILE\_OPEN\_OUTPUT\_MSG to the user exit program to open the destination file. The FILE\_OPEN\_OUTPUT\_MSG contains:

- The open function oflag parameter (for example, O\_CREAT | O\_RDWR | O\_TRUNC)
- The open function mode parameter, which controls file permissions
- UNIX user ID that will own the file
- UNIX group ID that will own the file

- UNIX user name
- A copy of the Sterling Connect:Direct copy control block
- · A copy of the Sterling Connect:Direct parsed sysopts structure (the copy control block contains the actual raw version from the process)

#### FILE\_OPEN\_OUTPUT\_REPLY\_MSG

The user exit program sends a reply message to the Sterling Connect:Direct FILE\_OPEN\_OUTPUT\_MSG. The FILE\_OPEN\_OUTPUT\_REPLY\_MSG contains:

- · Status value of zero for successful or non zero for failure
- Status text message (if status value is failure, status text message is included in the error message)
- Pipe pid (for pipe I/O, the UNIX process ID of the shell process that is performing the shell command for pipe I/O)
- Actual file name opened (to be used in statistics log messages)

If the status value is zero for successful, the user exit program must immediately call send\_exit\_file() or send\_exit\_file\_c() to send the file descriptor of the opened file to Sterling Connect:Direct.

#### FILE OPEN INPUT MSG

During the copy statement Process, Sterling Connect:Direct sends a FILE\_OPEN\_INPUT\_MSG to the user exit program to open the source file. The FILE\_OPEN\_INPUT\_MSG contains:

- The open function oflag parameter (for example, O\_RDONLY)
- The open function mode parameter, which controls file permissions
- UNIX user ID that will own the file
- · UNIX group ID that will own the file
- UNIX user name
- A copy of the Sterling Connect:Direct copy control block
- A copy of the Sterling Connect:Direct parsed sysopts structure (the copy control block contains the actual raw version from the Process)

#### FILE\_OPEN\_INPUT\_REPLY\_MSG

This message type is used when the user exit program sends a reply message to the Sterling Connect:Direct FILE\_OPEN\_INPUT\_MSG. The FILE\_OPEN\_INPUT\_REPLY\_MSG contains:

- Status value of zero for success or non zero for failure
- · Status text message (if status value is failure, status text message is included in the error message)
- Pipe pid (for pipe I/O, the UNIX process ID of the shell process that is performing the shell command for pipe I/O)
- Actual file name opened (used in statistics log messages)

## Security Exit Messages

The security exit contains four types of messages:

- GENERATE\_MSG
- GENERATE\_REPLY\_MSG

- VALIDATE\_MSG
- VALIDATE\_REPLY\_MSG

#### **CAUTION:**

If the security exit is used, Sterling Connect:Direct relies on it for user ID authentication. If the security exit is not implemented correctly, security can be compromised.

#### GENERATE\_MSG

Sterling Connect:Direct sends a generate message to the user exit program at the start of a session to establish a security environment. The PNODE sends the GENERATE\_MSG to the security exit to determine a user ID and security token to use for authentication on the SNODE. The GENERATE\_MSG contains:

- · Submitter ID
- PNODE ID
- · PNODE ID password, if user specified one
- SNODE ID
- SNODE ID password, if user specified one
- PNODE name
- SNODE name

#### GENERATE\_REPLY\_MSG

The user exit program sends a reply message to Sterling Connect:Direct. The GENERATE\_REPLY\_MSG contains:

- · Status value of zero for success or non zero for failure
- Status text message (if status value is failure, status text message is included in the error message)
- ID to use for security context on the SNODE side (may or may not be the same ID as in the generate message)
- Security token used in conjunction with ID for security context on the SNODE side

#### VALIDATE\_MSG

Sterling Connect:Direct sends a validate message to the user exit program. The SNODE sends the VALIDATE\_MSG to the security exit to validate the user ID and security token received from the PNODE. The VALIDATE\_MSG contains:

- · Submitter ID
- PNODE ID
- · PNODE ID password, if user specified one
- SNODE ID
- · SNODE ID password, if user specified one
- PNODE name
- SNODE name
- ID to use with security token
- Security token (password, PASSTICKET, or other security token)

#### VALIDATE\_REPLY\_MSG

The user exit program sends a reply message to the Sterling Connect:Direct VALIDATE\_MSG. The VALIDATE\_REPLY\_MSG contains:

- · Status value of zero for success or non zero for failure
- Status text message (if status value is failure, status text message is included in the error message)
- · ID used for security context
- · Security token to use in conjunction with ID for security context

## **User Exit Stop Message**

Sterling Connect:Direct sends the stop message, STOP\_MSG, when all useful work for the user exit is complete and to notify the user exit to terminate. A user exit should terminate only when a stop message is received or if one of the above listed user exit functions returns an error code.

## **Copy Control Block**

The copy control block structure contains the fields, which control how Sterling Connect:Direct Processes the copy statement Process file.

## **Exit Log Files**

If user exit programs are specified in the initparm.cfg, Sterling Connect:Direct creates exit logs. Exit log files are provided specifically for the user exit programs and are used for debug and trace type messages. The user exit program is started with the log file already opened on STDOUT and STDERR. The exit log files are:

- stat\_exit.log
- · file\_exit.log
- security\_exit.log

**Note:** You can access the log files through the normal **printf()** and **fprintf (stderr,...)** functions.

The log files are located in the installed (d\_dir) working directory:

.../*d\_dir*/work/cd\_node

#### **Notices**

This information was developed for products and services offered in the U.S.A.

IBM may not offer the products, services, or features discussed in this document in other countries. Consult your local IBM representative for information on the products and services currently available in your area. Any reference to an IBM product, program, or service is not intended to state or imply that only that IBM product, program, or service may be used. Any functionally equivalent product, program, or service that does not infringe any IBM intellectual property right may be used instead. However, it is the user's responsibility to evaluate and verify the operation of any non-IBM product, program, or service.

IBM may have patents or pending patent applications covering subject matter described in this document. The furnishing of this document does not grant you any license to these patents. You can send license inquiries, in writing, to:

IBM Director of Licensing

IBM Corporation

North Castle Drive

Armonk, NY 10504-1785

U.S.A.

For license inquiries regarding double-byte character set (DBCS) information, contact the IBM Intellectual Property Department in your country or send inquiries, in writing, to:

Intellectual Property Licensing

Legal and Intellectual Property Law

IBM Japan Ltd.

19-21, Nihonbashi-Hakozakicho, Chuo-ku

Tokyo 103-8510, Japan

The following paragraph does not apply to the United Kingdom or any other country where such provisions are inconsistent with local law: INTERNATIONAL BUSINESS MACHINES CORPORATION PROVIDES THIS PUBLICATION "AS IS" WITHOUT WARRANTY OF ANY KIND, EITHER EXPRESS OR IMPLIED, INCLUDING, BUT NOT LIMITED TO, THE IMPLIED WARRANTIES OF NON-INFRINGEMENT, MERCHANTABILITY OR FITNESS FOR A PARTICULAR PURPOSE. Some states do not allow disclaimer of express or implied warranties in certain transactions, therefore, this statement may not apply to you.

This information could include technical inaccuracies or typographical errors. Changes are periodically made to the information herein; these changes will be

incorporated in new editions of the publication. IBM may make improvements and/or changes in the product(s) and/or the program(s) described in this publication at any time without notice.

Any references in this information to non-IBM Web sites are provided for convenience only and do not in any manner serve as an endorsement of those Web sites. The materials at those Web sites are not part of the materials for this IBM product and use of those Web sites is at your own risk.

IBM may use or distribute any of the information you supply in any way it believes appropriate without incurring any obligation to you.

Licensees of this program who wish to have information about it for the purpose of enabling: (i) the exchange of information between independently created programs and other programs (including this one) and (ii) the mutual use of the information which has been exchanged, should contact:

IBM Corporation

J46A/G4

555 Bailey Avenue

San Jose, CA 95141-1003

U.S.A.

Such information may be available, subject to appropriate terms and conditions, including in some cases, payment of a fee.

The licensed program described in this document and all licensed material available for it are provided by IBM under terms of the IBM Customer Agreement, IBM International Program License Agreement or any equivalent agreement between us.

Any performance data contained herein was determined in a controlled environment. Therefore, the results obtained in other operating environments may vary significantly. Some measurements may have been made on development-level systems and there is no guarantee that these measurements will be the same on generally available systems. Furthermore, some measurements may have been estimated through extrapolation. Actual results may vary. Users of this document should verify the applicable data for their specific environment.

Information concerning non-IBM products was obtained from the suppliers of those products, their published announcements or other publicly available sources. IBM has not tested those products and cannot confirm the accuracy of performance, compatibility or any other claims related to non-IBM products. Questions on the capabilities of non-IBM products should be addressed to the suppliers of those products.

All statements regarding IBM's future direction or intent are subject to change or withdrawal without notice, and represent goals and objectives only.

All IBM prices shown are IBM's suggested retail prices, are current and are subject to change without notice. Dealer prices may vary.

This information is for planning purposes only. The information herein is subject to change before the products described become available.

This information contains examples of data and reports used in daily business operations. To illustrate them as completely as possible, the examples include the names of individuals, companies, brands, and products. All of these names are fictitious and any similarity to the names and addresses used by an actual business enterprise is entirely coincidental.

#### COPYRIGHT LICENSE:

This information contains sample application programs in source language, which illustrate programming techniques on various operating platforms. You may copy, modify, and distribute these sample programs in any form without payment to IBM, for the purposes of developing, using, marketing or distributing application programs conforming to the application programming interface for the operating platform for which the sample programs are written. These examples have not been thoroughly tested under all conditions. IBM, therefore, cannot guarantee or imply reliability, serviceability, or function of these programs. The sample programs are provided "AS IS", without warranty of any kind. IBM shall not be liable for any damages arising out of your use of the sample programs.

Each copy or any portion of these sample programs or any derivative work, must include a copyright notice as follows:

© IBM 2014. Portions of this code are derived from IBM Corp. Sample Programs. © Copyright IBM Corp. 2014.

If you are viewing this information softcopy, the photographs and color illustrations may not appear.

#### **Trademarks**

IBM, the IBM logo, and ibm.com® are trademarks or registered trademarks of International Business Machines Corp., registered in many jurisdictions worldwide. Other product and service names might be trademarks of IBM or other companies. A current list of IBM trademarks is available on the Web at "Copyright and trademark information" at http://www.ibm.com/legal/copytrade.shtml.

Adobe, the Adobe logo, PostScript, and the PostScript logo are either registered trademarks or trademarks of Adobe Systems Incorporated in the United States, and/or other countries.

IT Infrastructure Library is a registered trademark of the Central Computer and Telecommunications Agency which is now part of the Office of Government Commerce.

Intel, Intel logo, Intel Inside, Intel Inside logo, Intel Centrino, Intel Centrino logo, Celeron, Intel Xeon, Intel SpeedStep, Itanium, and Pentium are trademarks or registered trademarks of Intel Corporation or its subsidiaries in the United States and other countries.

Linux is a registered trademark of Linus Torvalds in the United States, other countries, or both.

Microsoft, Windows, Windows NT, and the Windows logo are trademarks of Microsoft Corporation in the United States, other countries, or both.

ITIL is a registered trademark, and a registered community trademark of the Office of Government Commerce, and is registered in the U.S. Patent and Trademark Office.

UNIX is a registered trademark of The Open Group in the United States and other countries.

Java<sup>™</sup> and all Java-based trademarks and logos are trademarks or registered trademarks of Oracle and/or its affiliates.

Cell Broadband Engine is a trademark of Sony Computer Entertainment, Inc. in the United States, other countries, or both and is used under license therefrom.

Linear Tape-Open, LTO, the LTO Logo, Ultrium and the Ultrium Logo are trademarks of HP, IBM Corp. and Quantum in the U.S. and other countries.

Connect Control Center®, Connect:Direct®, Connect:Enterprise®, Gentran®, Gentran®:Basic®, Gentran:Control®, Gentran:Director®, Gentran:Plus®, Gentran:Realtime®, Gentran:Server®, Gentran:Viewpoint®, Sterling Commerce™, Sterling Information Broker®, and Sterling Integrator® are trademarks or registered trademarks of Sterling Commerce®, Inc., an IBM Company.

Other company, product, and service names may be trademarks or service marks of others.

## Index

| IIIdex                                                                                                    |                                                                                                    |                                                                                                    |
|----------------------------------------------------------------------------------------------------|----------------------------------------------------------------------------------------------------|----------------------------------------------------------------------------------------------------|
| Special characters  -e nn parameter, direct command 3 -h parameter, for direct 3 -n name parameter, direct command 3 -p nnnnn parameter, direct command 3 -r parameter, direct command 3 -r parameter, direct command 2 -t nn parameter, direct command 2 -x parameter, direct command 3 -z parameter, direct command 3 -z parameter, direct 3 &symbolic name parameter, submit command 11 "Generic" Parameter Value 6 "List" Parameter Value 6 "List" Parameter Value 6  A Accessing Sterling Connect Direct Messages 48 API function calls 61 exit_child_init_c() function 78 exit_child_init() function 78 ndmapi_connect_c() 64 ndmapi_connect_c() 65 ndmapi_disconnect() 65 ndmapi_disconnect() 65 ndmapi_sendcmd() 71 ndmapi_sendcmd() 71 ndmapi_sendcmd() 71 recv_exit_msg_c() 79 recv_exit_msg_c() 79 send_exit_file_c() 79 send_exit_file() 79 send_exit_msg_c() 80 send_exit_msg() 80 | cmgr parameter, trace command 35 Codepage conversion 53 comm parameter, trace command 36 Command                                                                                                    | error parameter  ndmapi_connect() function 65  ndmapi_recvresp() function 66  ndmapi_sendcmd() function 71  Error responses 64  Example - Submit a Process that runs  weekly 12  Example - Submit a Process with a Start  Time 12  Example - Submit a Process with No File  Value 12  Example Submit a Process and Turn on  Tracing 13  Execution queue 41  Exit log files 84  file_exit.log 84  exit_flag parameter  recv_exit_msg() function 79  exit_flag parameter, send_exit_file()  function 79  exit_msg parameter  recv_exit_msg() function 80  F  File Open Exit Messages 81  FILE_OPEN_INPUT_MSG 82  FILE_OPEN_INPUT_REPLY_MSG 82  FILE_OPEN_OUTPUT_MSG 81  FILE_OPEN_OUTPUT_MSG 82  FILE_OPEN_INPUT_REPLY_MSG 82  FILE_OPEN_INPUT_REPLY_MSG 82  FILE_OPEN_INPUT_REPLY_MSG 82  FILE_OPEN_OUTPUT_REPLY_MSG 82  FILE_OPEN_OUTPUT_REPLY_MSG 82  FILE_OPEN_OUTPUT_REPLY_MSG 82  FILE_OPEN_OUTPUT_REPLY_MSG 82  FILE_OPEN_OUTPUT_REPLY_MSG 82  FILE_OPEN_OUTPUT_REPLY_MSG 82  filename parameter 6  flush process command 4, 17 |
| C program, compile command 62 C++ program, compile command 61 ccode parameter select statistics command 26 cfgcheck utility arguments 55 change process command description 4 format 13 overview 13 Changing Process parameters 13 class parameter change process command 15 submit command 7 CLI 1 CLI Commands 1 CLI history commands 4 CLI Job Control 3 cmd_id parameter 72 cmd_name parameter 71 cmd_text parameter 71                                                                                                    | Creating a Translation Table 46 csdacomp Command Help 54  Decompress a file on remote node during copy step 54 Decompress a text file 53 delete process command 4, 15 destfile parameter, select statistics command 26 detail parameter change process command 25, 34 Detailed report for a Process 34 Determing the outcome of a Process 26 direct command parameters, -h 3 parameters, -P 2 parameters, -r 3 parameters, -z 3 Displaying message text 49 | G GENERATE_MSG 83 GENERATE_REPLY_MSG 83 Generating a Configuration Report 55 base installation 56 Generating a Configuration Report on Sterling Connect:Direct Direct for UNIX 57  H hold parameter submit command 7 Hold queue 43                                                                                                    |

| 1                                                                      | pnodeid parameter, submit command 8 pnumber parameter                                     | Sending a command using function calls 71                             |
|------------------------------------------------------------------------|-------------------------------------------------------------------------------------------|-----------------------------------------------------------------------|
| informational responses, API 64 Initializing communications using user | change process command 13, 17, 20, 22, 27                                                 | Sending a message using user function exits 80                        |
| exit functions 78                                                      | delete process command 16<br>select statistics command 27                                 | smgr parameter, trace command 37 snode parameter                      |
| L                                                                      | Precompress a Binary File 53 Precompress a Text File 53                                   | change process command 14, 17, 20, 23, 32                             |
| logfile parameter exit_child_init() function 78                        | Precompress a text file with codepage conversion 53 Precompressing/decompressing files 50 | delete process command 16<br>submit command 9<br>snodeid parameter 10 |
| N/A                                                                    | Process progression - TCQ 40 Process report                                               | srcfile parameter select statistics command 33                        |
| M                                                                      | detailed 34                                                                               | Standalone Batch Compression Utility                                  |
| Managing Processes 39<br>maxdelay parameter 7                          | summary 34                                                                                | special considerations 50                                             |
| Message                                                                | prty parameter<br>change process command 15                                               | startt parameter<br>select statistics command 33                      |
| message ID format 48                                                   | submit command 8                                                                          | submit command 11                                                     |
| Message file record format 49                                          |                                                                                           | Statistics Exit Message 81                                            |
| Message File Content 48                                                | Q                                                                                         | status parameter select process command 21, 24                        |
| Message file record format 49                                          |                                                                                           | Status values                                                         |
| Message files                                                          | queue parameter 20, 23 change process command 20, 23                                      | overview 40                                                           |
| overview 48<br>Message text 49                                         | 20, 20                                                                                    | Sterling Connect:Direct command syntax 5                              |
| Modifying a translation table 47                                       | Б                                                                                         | Sterling Connect:Direct Commands 4                                    |
| Modifying translation tables 46                                        | R                                                                                         | stop command 4, 18                                                    |
| Monitor Process Status in the TCQ 19<br>Monitoring Process status 22   | reccat parameter                                                                          | STOP_MSG 84                                                           |
| Moving a CLI process                                                   | select statistics command 27 Receiving responses using API function                       | Stopping Sterling Connect:Direct 18 Stopping the CLI 1                |
| foreground 4                                                           | calls 66                                                                                  | stopt parameter 33                                                    |
| msg_type parameter, recv_exit_msg() function 79                        | recids parameter                                                                          | select statistics command 33                                          |
| msg_type parameter, send_exit_msg()                                    | select statistics command 28<br>recv_buf_len parameter 79                                 | submitter parameter change process command 14, 18, 22,                |
| function 80                                                            | release parameter 15                                                                      | 25, 34                                                                |
|                                                                        | Remove a Process from the TCQ 15                                                          | delete process command 16                                             |
| N                                                                      | Removing a Process from the Execution Queue 17                                            | Submitting a Process 6 Summary report for a Process 34                |
| ndm_hostname parameter 65                                              | resp_buffer parameter 66                                                                  | System diagnostics 35                                                 |
| ndm_portname parameter 65                                              | resp_length parameter 66                                                                  |                                                                       |
| ndmapi_connect() or ndmapi_connect()_c                                 | resp_moreflag parameter<br>ndmapi_recvresp() function 70                                  | т                                                                     |
| function<br>format 65                                                  | ndmapi_sendcmd() function 71                                                              | TCO                                                                   |
| ndmapi_recvresp() function                                             | Restricting Scripts and Commands 5                                                        | TCQ hold parameter 39                                                 |
| example 70                                                             | ret_data parameter 71                                                                     | overview 39                                                           |
| ndmxlt command parameters                                              | retain parameter 8                                                                        | Process progression 40                                                |
| -ffiller 46<br>-m 46                                                   | _                                                                                         | startt parameter 39                                                   |
| -ooutputfile 46                                                        | S                                                                                         | Terminating a connection using API function calls 65                  |
| -rradix 46                                                             | sacct parameter 8                                                                         | The Timer Queue 43                                                    |
| -ssourcefile 46 newname parameter, submit                              | Scheduling activity 39                                                                    | trace command 35                                                      |
| command 7                                                              | Scheduling parameters 39<br>Security Exit Messages 82                                     | format 35<br>Translation 47                                           |
| newsnode parameter, change process                                     | GENERATE_MSG 83                                                                           | Translation table                                                     |
| command 15                                                             | GENERATE_REPLY_MSG 83                                                                     | compiling 46                                                          |
|                                                                        | VALIDATE PERIV MCC 84                                                                     | creating 45, 46                                                       |
| Р                                                                      | VALIDATE_REPLY_MSG 84 select process command 4, 19, 22                                    | modifying 47 Translation table error messages 48                      |
| pacct parameter 8                                                      | select statistics command 4, 26                                                           | Translation Tables 45                                                 |
| Parameters, scheduling for the TCQ 39                                  | format 26                                                                                 |                                                                       |
| Passing a file descriptor using user exit                              | Send precompressed file to z/OS and store as precompressed 54                             | U                                                                     |
| functions 79 pmgr parameter, trace command 36                          | store as precompressed 54 send_buf parameter                                              |                                                                       |
| pname parameter                                                        | recv_exit_msg() function 79                                                               | User Exit Functions 77 User Exit Messages 81                          |
| change process command 13, 17, 20,                                     | send_exit_msg() function 80                                                               | User Exit Programs 77                                                 |
| 22, 27                                                                 | send_buf_len parameter 80<br>sendcmd_data parameter 71                                    | User Exit Stop Message 84                                             |
| delete process command 16                                              | seracina_data parameter /1                                                                |                                                                       |

User Exit Stop Message (continued)
STOP\_MSG 84
Using the Stand-alone Batch Compression
Utility 51
Using translation during file transfer
operationg 47
Utilities
translation table and the copy
statement 47

## V

Validate configuration files 55 VALIDATE\_MSG 83 VALIDATE\_REPLY\_MSG 84 view process command 4

### W

Wait queue 42
Waiting for a message using user exit functions 79
Wildcard facility 6
Writing Custom C Programs 63
Writing Custom C++ Programs 73
Writing Custom Programs 61

## IBM

Product Number: xxxx-xxx

Printed in USA